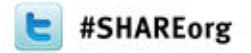

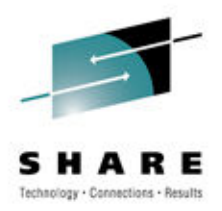

#### **Managing z/VM & Linux Performance Best Practices**

Mike SineIBM, Advanced Technical Skills, Americas

> March 15, 2012Session: 10321

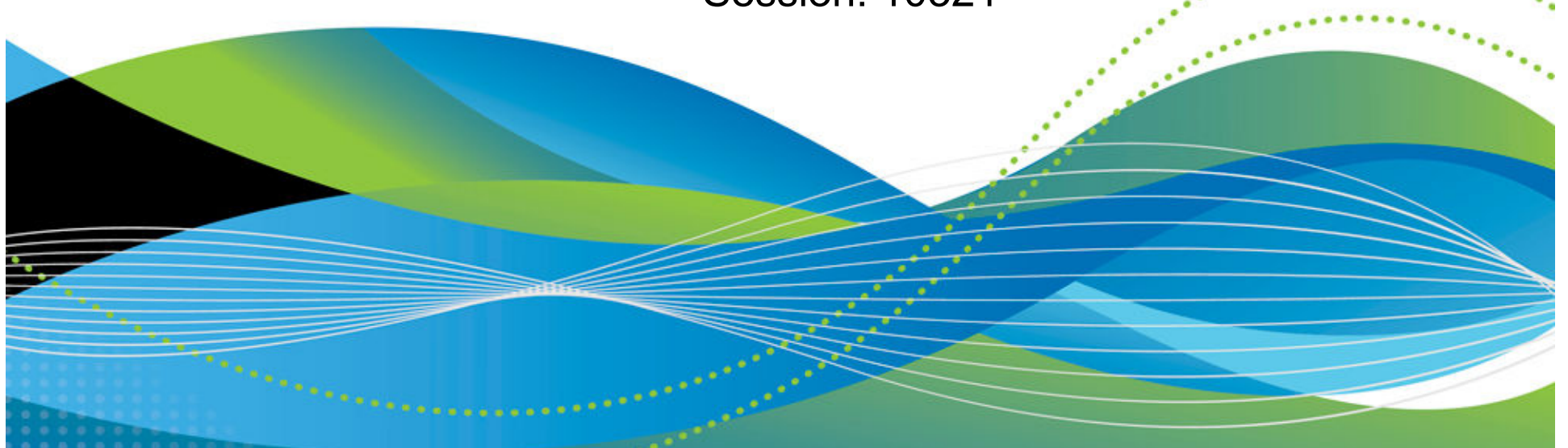

## **AGENDA**

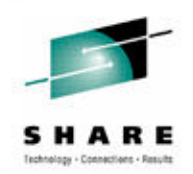

- $\bullet$ **Introduction**
- Monitoring Requirements
	- Virtual Linux and z/VM performance considerations
	- Don't forget the hardware
	- Integration from hardware systems applications Persistent<br>historiaal views historical views
- Enterprise Management
- Operational Requirements
	- Centralized Control
	- Including all Enterprise Virtual Machines
- Integrating Monitoring and Operations
- •Bringing it all together

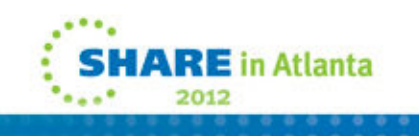

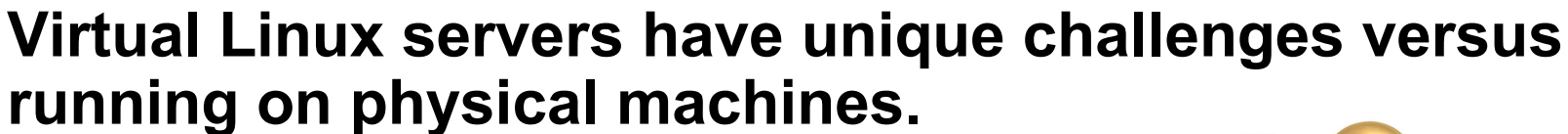

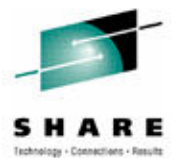

- **z/VM System Programmers and Linux Administrators may not be in the same organization.**
- **We find that it is easy to over allocate resources; therefore, our monitoring examines resource usage of hardware, hypervisor, as well as the virtual machine. Realtime and historical metrics demonstrate peaks periods as well as average runtimes.**
- **Cross-platform virtualization increases these challenges**

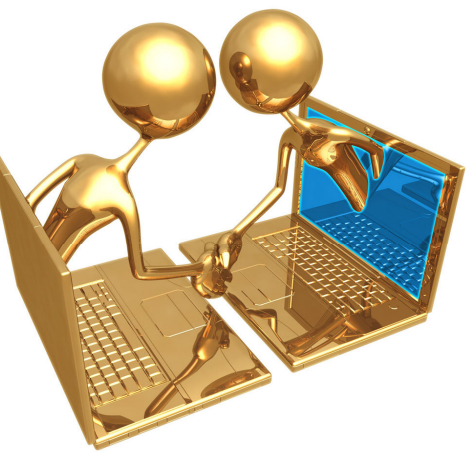

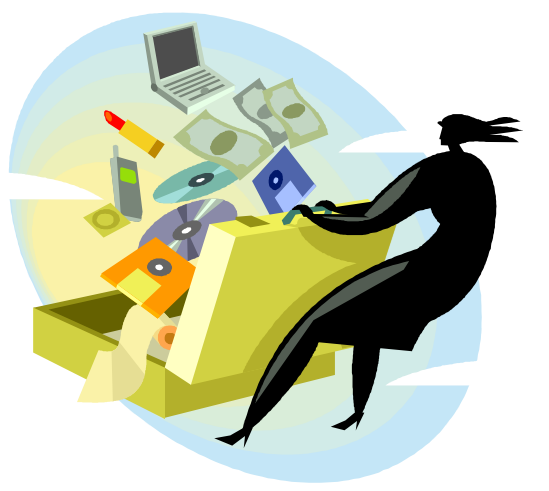

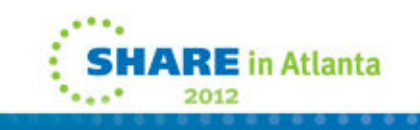

## **AGENDA**

•

- **Introduction**
- Monitoring Requirements
	- Virtual Linux and z/VM performance considerations
	- Don't forget the hardware
	- Integration from hardware systems applications Persistent<br>historiaal views historical views
- Enterprise Management
- Operational Requirements
	- Centralized Control
	- Including all Enterprise Virtual Machines
- Integrating Monitoring and Operations
- •Bringing it all together

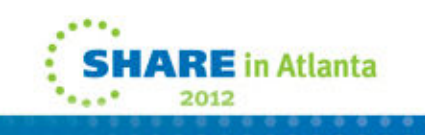

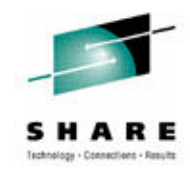

#### **OMEGAMON XE on z/VM and Linux agents with ITM example**

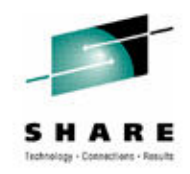

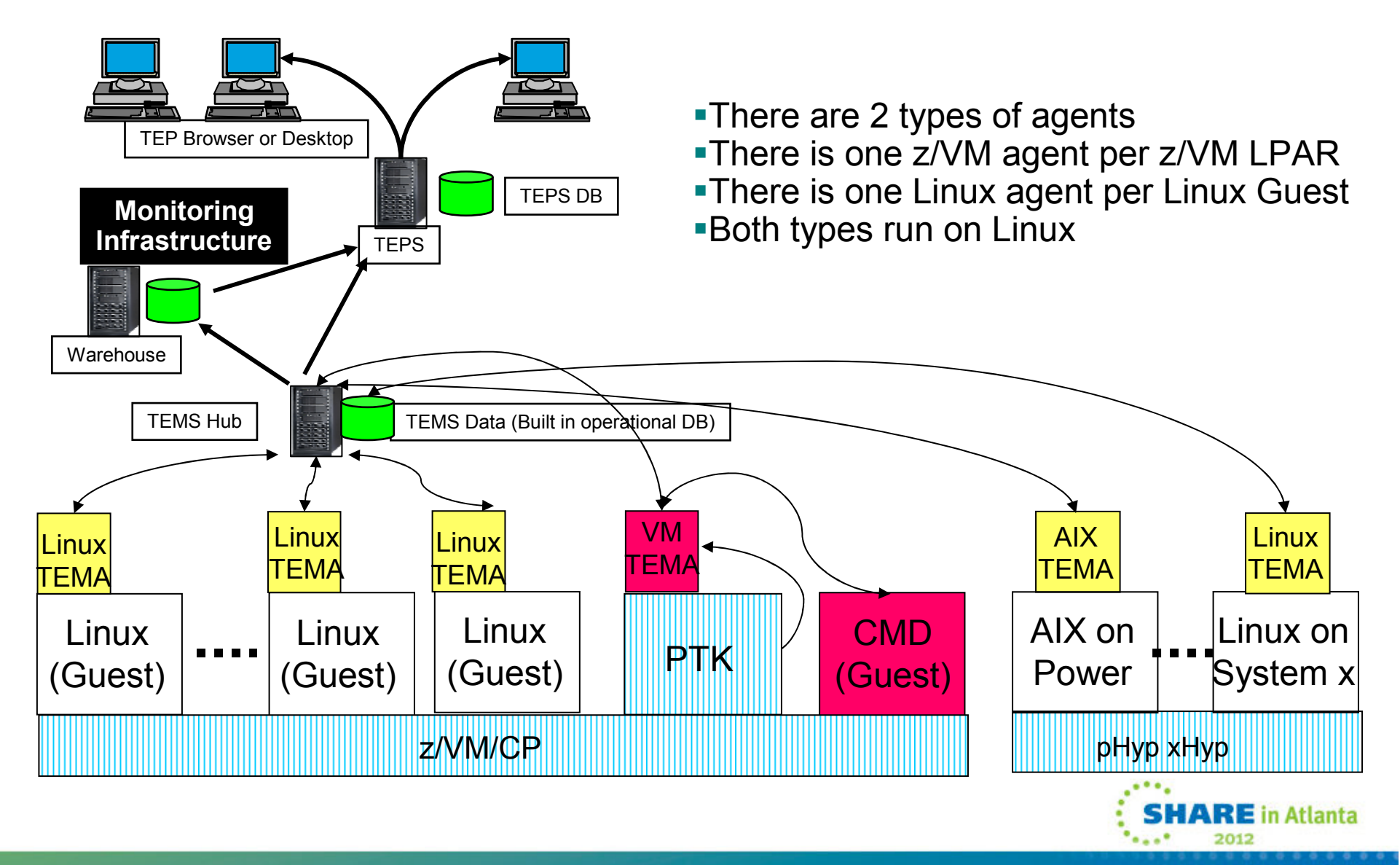

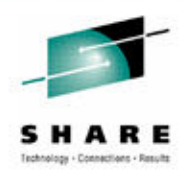

#### **An Integrated Monitoring Approach**

- Provides performance monitoring for z/VM and Linux guests
- Executes automated actions in response to defined events or situations
- Integrates well across Enterprise for central control and trending:
	- Specifically focused on z/VM and Linux guests
	- Able to integrate z/VM and Linux into Enterprise Solution
	- Data warehousing for trend analysis

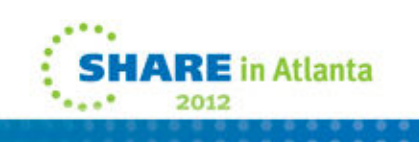

#### **Workspaces to Manage z/VM and Linux**

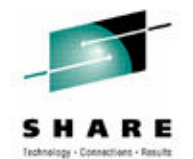

#### **z/VM**

- •**Processors**
- **SYSTEM Utilization, spinlocks**•
- • **Workload** 
	- Linux Appldata
	- Scaled & total CPU values
- •**LPAR Utilization**
- **PAGING and SPOOLING Utilization**•
- •**DASD**
- **Minidisk Cache**•
- •**Virtual Disks**
- •**Channels**
- •**CCW Translation**
- **REAL STORAGE Utilization**•
- **NETWORK Utilization (Hiper Socket**  •**and Virtual Switch)**
- **TCPIP Utilization – Server**
- **TCPIP Utilization – Users**
- **Resource Constraint (Wait states)**
- $\bullet$ **System Health**

#### **Linux**

- •**Linux OS**
- **System Information**•
	- CPU aggregation
	- Virtual Memory Statistics
- •**Process**
- •**Users**
- •**Disk Usage**
- **File Information**•
- •**Network**

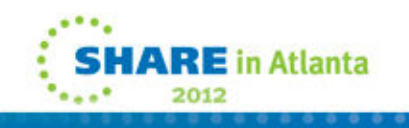

#### **Have I allocated enough Virtual CPUs to my guest?**

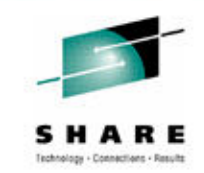

- Do not define more virtual CPUs for a Linux guest than are needed.
	- The use of more than one processor requires software locks so that data or control blocks are not updated by more than one processor at a time.
	- Linux makes use of a global lock, and when that lock is held, if another processor requires that lock, it spins.
	- Set the number of virtual processors based on need and not simply match the number of real that are available.
	- Careful when cloning as some Linux guests require more Virtual CPUs (ex: Running Websphere, Oracle) than others.

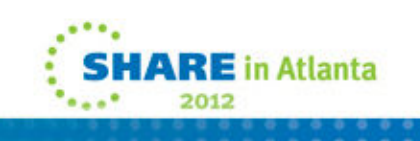

#### **Aggregate monitoring of Virtual CPUs**

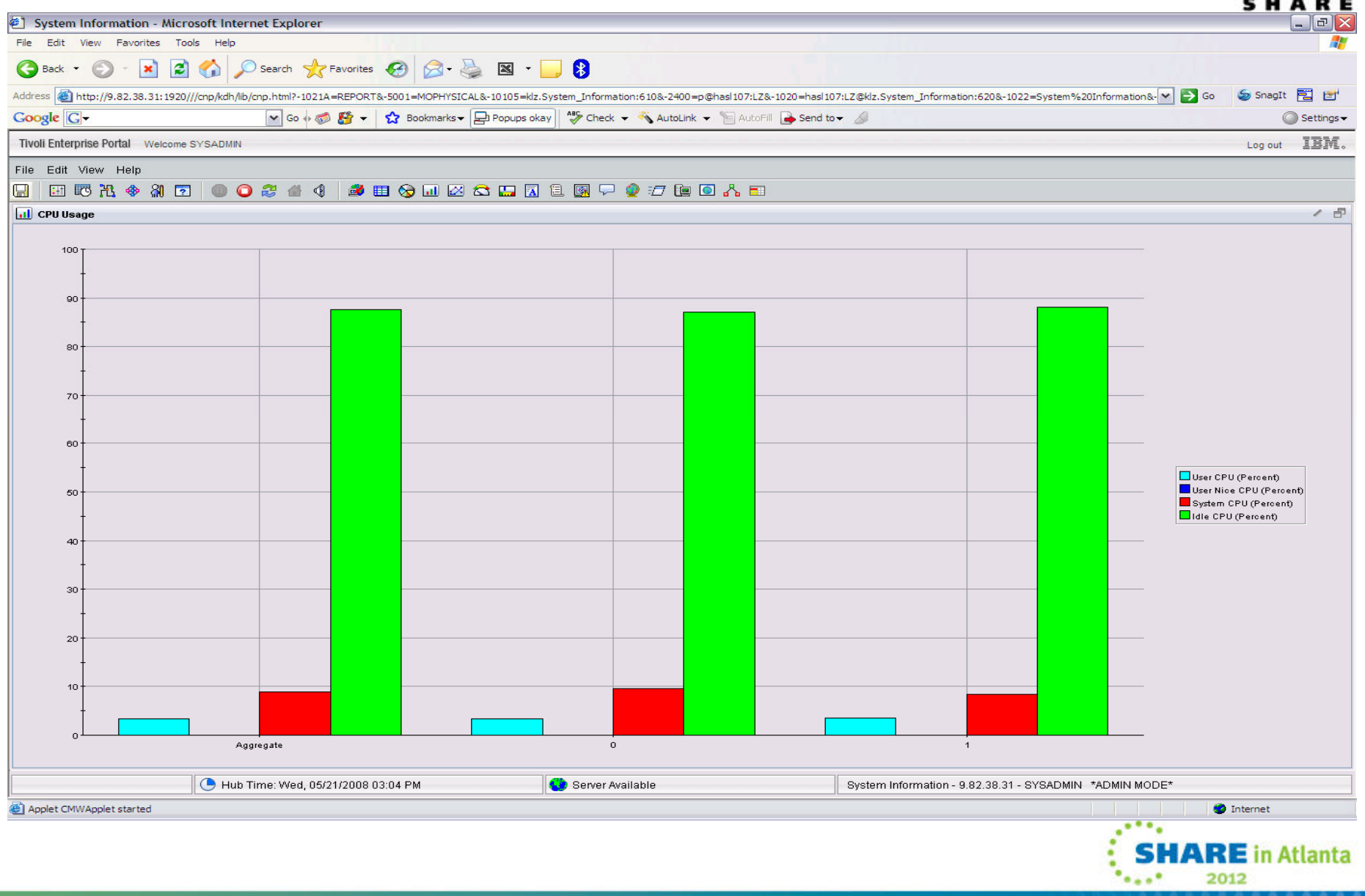

### **z/VM Processor Utilization**

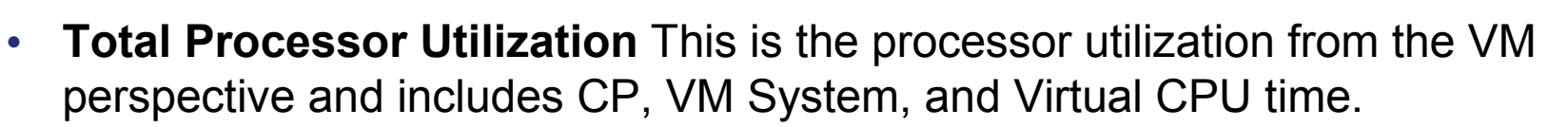

- **System Time:** This is the processor time used by the VM control program for system functions that are not directly related to any one virtual machine. This should be less than 10% of the total.
- **CP Processor Time:** This is the processor time used by the VM control program in support of individual virtual machines.
- • **Virtual Processor Time: (Emulation Time):** This is processor time consumed by the virtual machine and the applications within it.
- • **Total to Virtual Ratio** The ratio of total processor time to virtual processor time is often used as an indicator of z/VM efficiency or overhead. The closer to 1.0, the better the z/VM efficiency. RoT: Should explore causes of a ratio over 1.30.

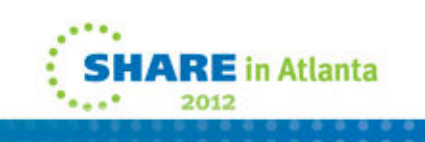

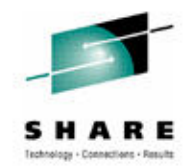

## **System Processor Utilization Workspace**

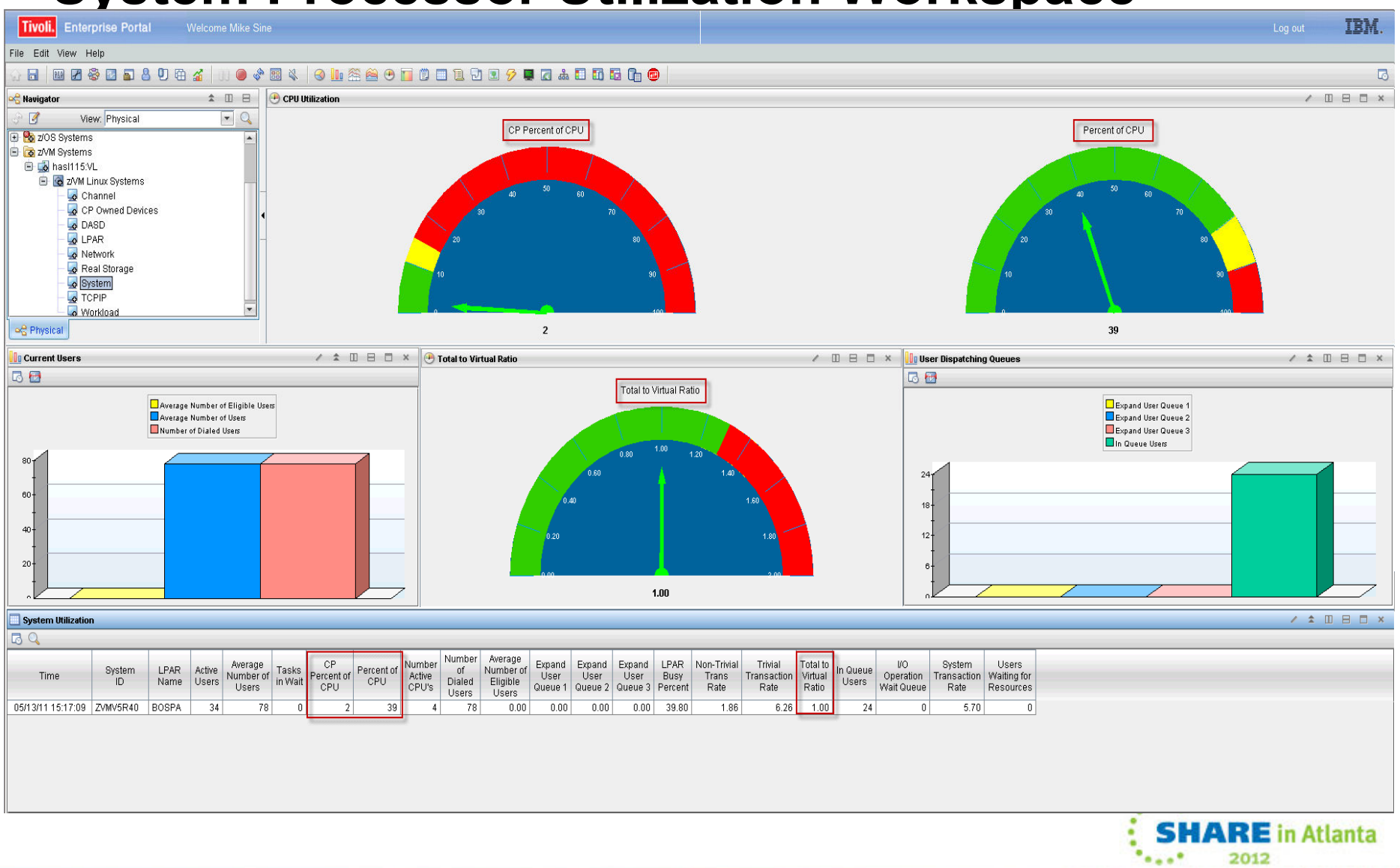

ARE

Technology - Connections - Results

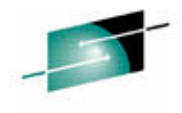

HARE

■ Workload - NPMIPSVT3 - SYSADMIN  $\blacksquare$  $\blacksquare$  $\times$ File Edit View Help ■ ☆ 四 区 ☆ 四 区 日 图 1- ♀ 7 自 回 ☆ 道 周 田野出多 ାଣି £.  $\blacksquare$  $\bullet$  4  $\overline{2}$ 四日 **OBDX OBDX** <mark><≋</mark> View: Physical  $\overline{\phantom{a}}$ **II** Top 5 CPU Users 11 Top 5 Page Rate ● ※ □ CP % of CPU Page Rate  $\blacktriangle$ Virtual CPU % **DH** DASD **DI**LPAR **Network** ·■ Real Storage 20 œ System  $\mathbf{O}$ EREP  $\frac{6}{3}$ **COCOPOOR DATAMOVE DIRMAINT** o. **TCPIP WUSER1** PERFKIT4 **APROUTE WUSER2** ERFKIT3 **■** Workload  $\overline{\phantom{a}}$ **EE** Physical **OBDX OBDX** 11 Top 5 Paging Operations 11 Top 5 Working Set Size  $\blacktriangle$ Page Reads Working Set Size Page Writes 3000001<br>2000001<br>1000001  $^1_{\circ}$ PERFKIT4 **EREF**  $\frac{60}{3}$ GOCOPOOR GOOPDOR DATAMOVE **DIRMAINT** KWUSER1 KNUSER2 PERFKIT3 **TE** All z/VM Workloads **OBDX** Working Total Total Virtual Total CP. CPU Workload CP % CPU. System User Session Virtual CP % CPU Virtual Linux Guest ID v CPU<sup></sup> Set ID. ID Seconds Seconds Time Group CPUs of CPU Percent of CPU Percent CPU% Size  $%$ **7 GDLVICOM** KWUSER3  $0.01$  $\overline{0}$  $0.05$  $\overline{0}$  $0.04$ 56768  $0.00$  $0.02$  $0.02$   $\sim$  $1<sup>1</sup>$ 2 **GDLVICOM** KWUSER2  $0.01$ 0  $0.21$  $\overline{0}$ 194666  $0.01$  $0.10$  $0.10$  $\mathbf{1}$  $0.20$  $\overline{2}$ **GDLVICOM** OPERSYMP  $0.00$  $|0|$  $0.00$  $\overline{\mathbf{0}}$  $1$  $0.00$ 1327  $\overline{1}$  $0.00$  $0.00$  $0.00$ **GDLVICOM** PERFI3  $0.00$ 0  $0.00$  $\vert 0 \vert$  $1$  $0.00$ 2331  $0.00$  $0.00$  $0.00$ 17  $\mathbf{1}$ **GDLVICOM**  $0.17$  $\overline{1}$ 17 PERFKIT1  $0.01$ 0  $\mathbf{0}$  $0.16$ 3460  $\mathbf{1}$  $0.01$ 0.17  $0.16$ GDLVICOM PERFKIT2  $0.02$ 0  $0.11$ 0  $\mathbf{1}$  $0.09$ 4683  $\overline{1}$  $0.02$  $0.11$  $0.09$ **GDLVICOM** PERFKIT3  $0.25$ 0 7.30  $\overline{4}$  $\overline{1}$  $7.05$ 64679 LINUX VIC.PERFKIT3:LZ  $0.25$ 7.30 7.05  $\mathbf{1}$  $\overline{1}$ **GDLVICOM** PERFKIT4  $0.04$ 0 0.35 0 0.31 65431  $0.04$ 0.35 0.31  $\mathbf{1}$ GDLVICOM PERFKIT5  $0.01$ 0  $0.15$ 0  $\mathbf{1}$  $0.14$  $0.01$  $0.15$  $0.14$  $\mathbf{1}$  $\mathbf{1}$ **ODIMOOM DODTMAD**  $0.00$  $\sim$  $0.00$  $\sim$  $\overline{A}$  $0.00$  $150$  $\overline{a}$  $0.00$  $0.00$ ≏f\$  $\blacktriangleleft$ Hub Time: Tue, 08/18/2009 09:48 AM Server Available Workload - NPMIPSVT3 - SYSADMIN

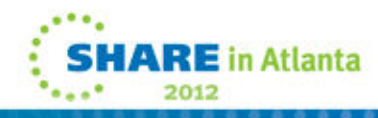

#### **Spin Lock Wait**

#### • **Time Spinning on Locks Percent:**

- The percentage of time processors spend spinning on formal spin locks. RoT: Should be less than 10%.
- Increases as number of logical processors increases.

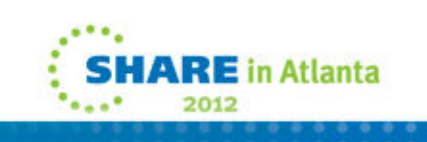

**Reserve Provided** 

-G.

G. **DASD** 

-c. LPAR

**D** Network

● ☆

 $\blacktriangleleft$ 

\*\* npmipsvt3.tivlab.raleigh.ibm.com - Remote Desktop

CP Owned Devices

 $\mathbf{I}$ 

#### **Spinlock Workspace**

**WEI** 

 $\blacktriangle$ 

**THE LOD S LOCKS DET SECOND** 

 $60<sub>1</sub>$ 

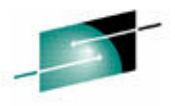

R E

#### $\Box$  $\times$ **WEND** Exclusive Spin Lock Rate per Second Exclusive Time Spinning on Locks in Microseconds Shared Time Spinning on Looks in Microseconds Shared Spin Lock Rate per Second  $3.0<sub>1</sub>$

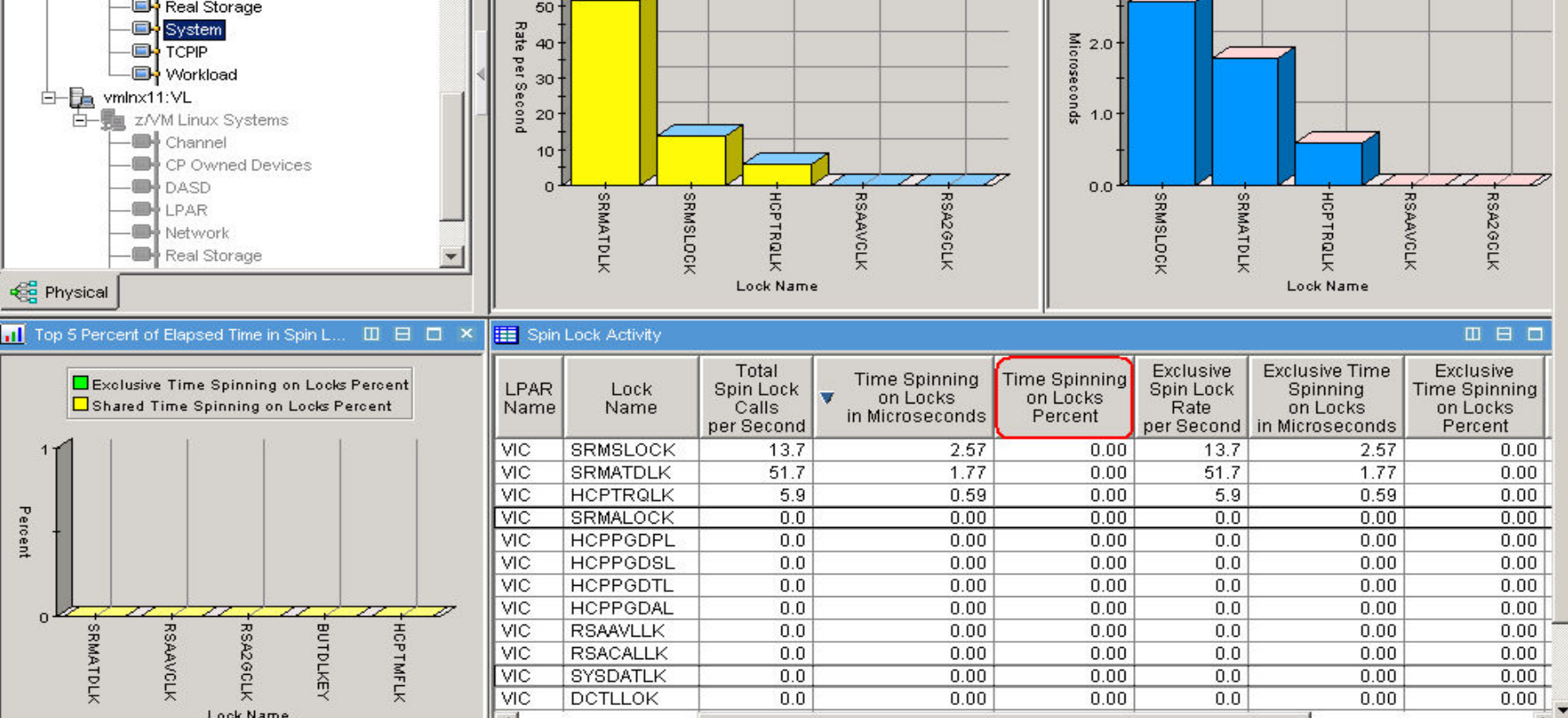

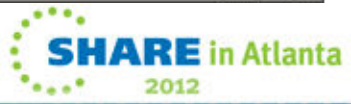

 $\blacksquare$ 

## **Is my Linux guest sized correctly?**

- In general, do not define the Linux virtual machine larger than you need.
	- Excessive virtual machine sizes negatively impact performance.
	- Linux uses any extra storage for caching of data. For shared resources, this is an impact.
	- Reduce the size of the Linux guest until it starts to swap (useVDISK for swap).
	- A good exercise is to compare Linux memory usage to z/VM working set size for the guest.

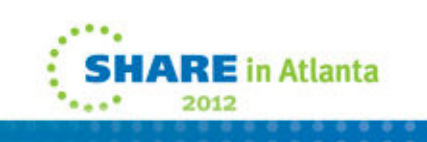

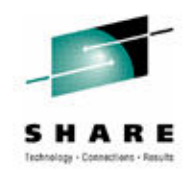

#### **Need breakdown of memory use**

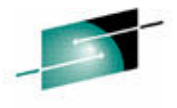

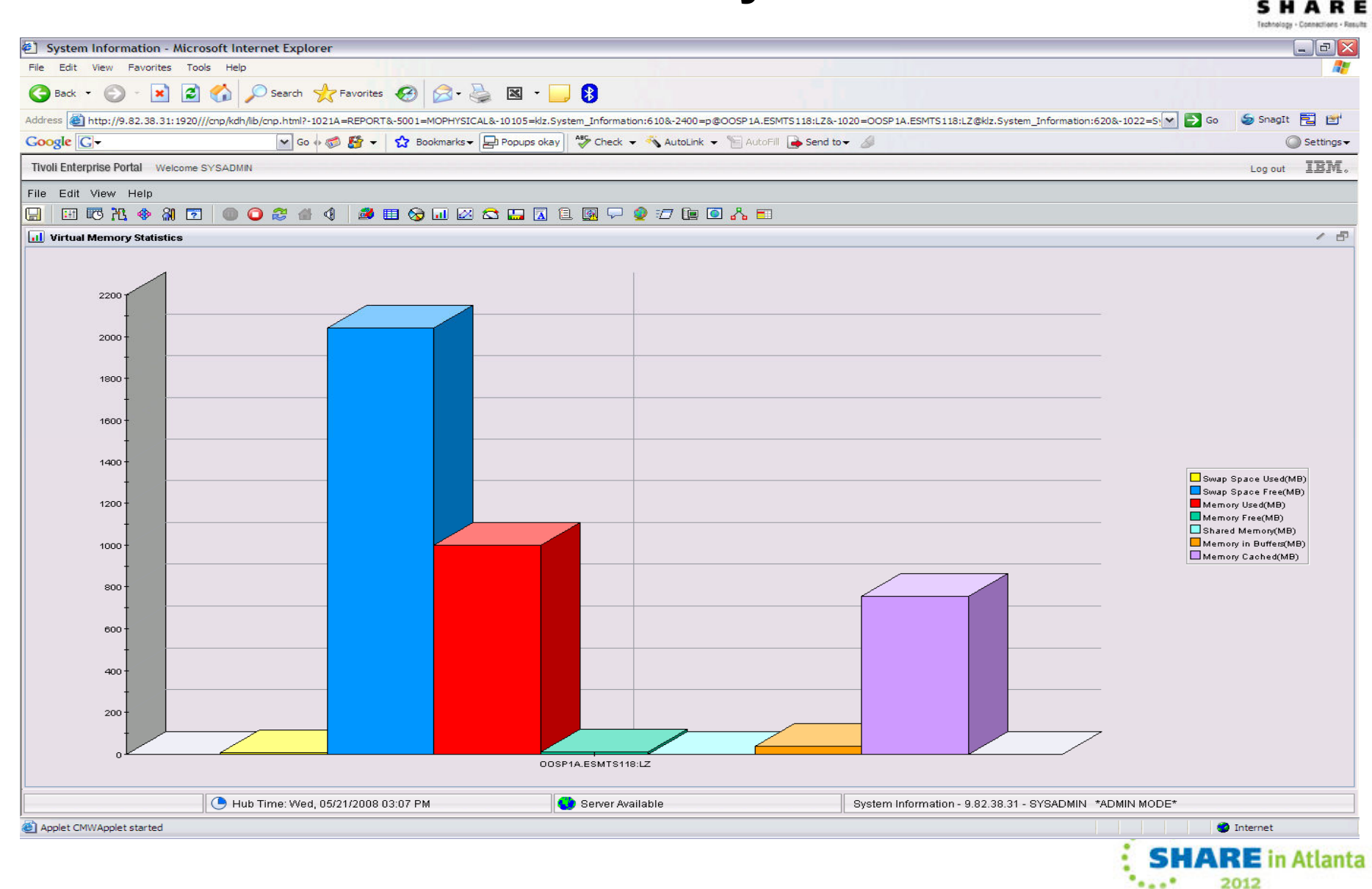

## **Working Set Size**

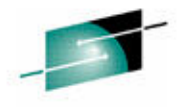

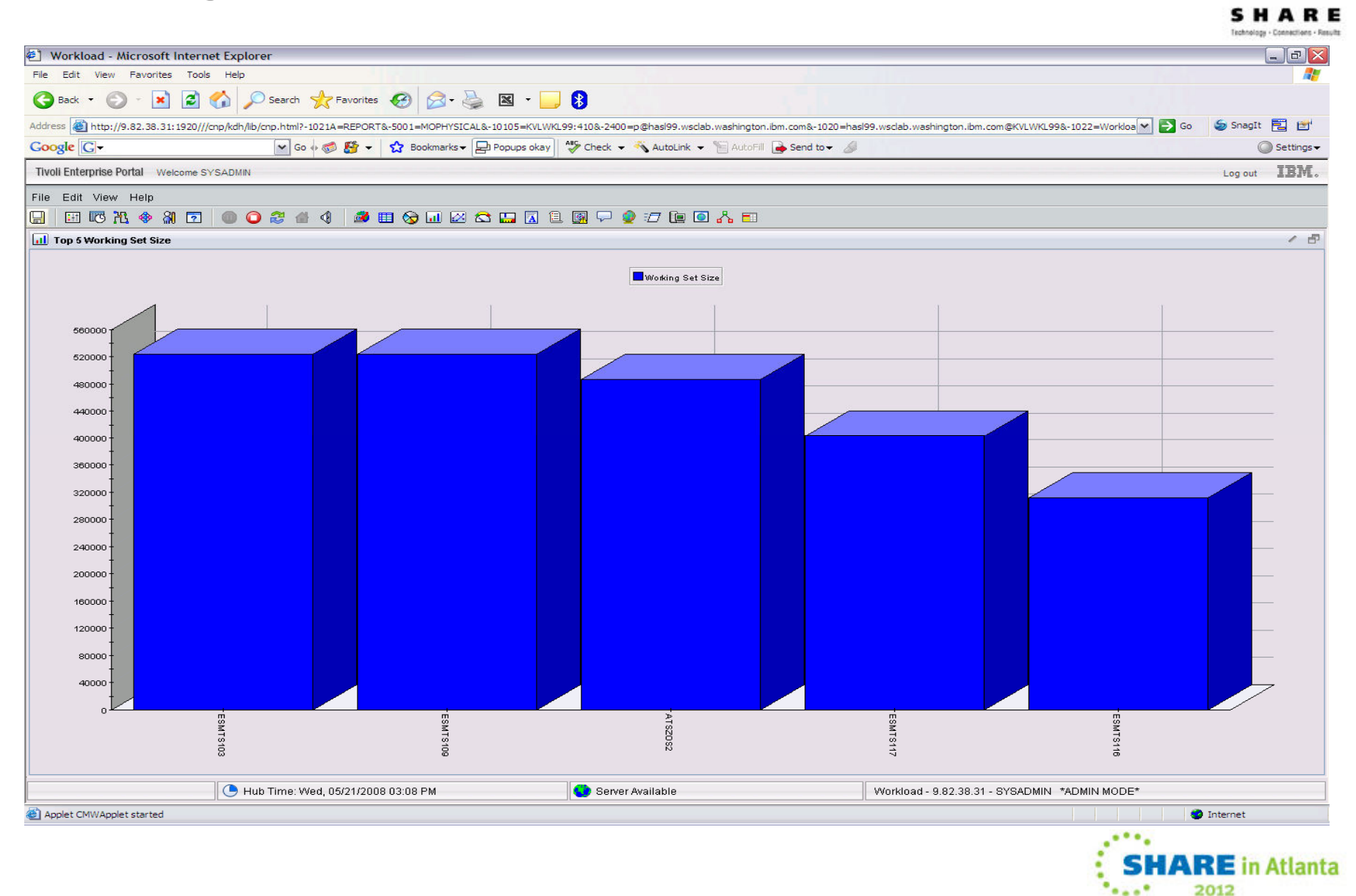

#### **Page/Swap Attributes**

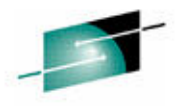

SHARE Technology - Connections - Results System Information - Microsoft Internet Explorer  $\begin{array}{c} \begin{array}{|c|c|}\hline \multicolumn{1}{|c|}{\textbf{b}} & \multicolumn{1}{|c|}{\textbf{X}}\\ \hline \end{array} \end{array}$ File Edit View Favorites Tools Help Æ G Back + 0 - x 2 4 0 Search travorites @ 3 - 3 N - 8 Address & http://9.82.38.31:1920///cnp/kdh/ib/cnp.html?-1021A=REPORT&-5001=MOPHYSICAL&-10105=klz.System\_Information:610&-2400=p@hasl107:LZ&-1020=hasl107:LZ@klz.System\_Information:620&-1022=System%201nformation&-S SnagIt E E Y Go + B & - 1 1 Sockmarks + Popups okay | " Check - \* AutoLink - E AutoFill B Send to - 6 **Google** G Settings -Tivoli Enterprise Portal Welcome SYSADMIN Log out IBM. File Edit View Help / 日 **11** Paging Rates 18  $16<sup>16</sup>$  $14$  $12 10 \mathbf{s}$  $6$  $\ddot{a}$  $\mathbf{2}$  $\Box$  Pages paged in persec Pages paged out per sec Pages Swapped In Pages Swapped in persec Hub Time: Wed, 05/21/2008 04:08 PM Server Available System Information - 9.82.38.31 - SYSADMIN \*ADMIN MODE\* **O** Internet Applet CMWApplet started and a

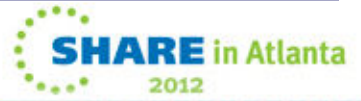

## **VDISK**

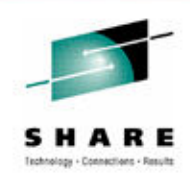

- •What is it?
	- FBA (Fixed Block Architecture disk) device emulated in-memory• Translation: Very fast "device".
	- High performance paging device for Linux on z.
	- •Memory is allocated by CP from the Dynamic Paging Area
	- Allocated only when referenced
		- Allocating a 10 MB device does NOT instantly consume 10 MB of pages.
		- Pages are allocated when needed.
	- Not recommended in a storage-constrained z/VM system.

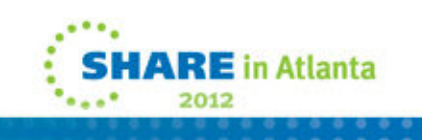

#### **VDISK Workspace**

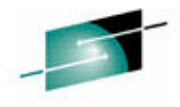

ARE

logy - Connections - Result T VDISK - KYASH3 - SYSADMIN  $-12 \times$ File Edit View Help 田野出乡胡豆串 ●●ま4 ■ ☆ Ⅲ 2 2 △ △ □ 2 2 2 3 4 7 2 2 1 8 0 8 8  $\overline{R}$  $\leftarrow$   $\leftarrow$   $\rightarrow$   $\leftarrow$ **\* H** 全田日 **Red Navigator** Iop 5 Paging Rates per Second **/ DBD x**  $\left|\frac{1}{2}\right|$  Top 5 Expanded Storage Paging Rate...  $\angle$  II  $\boxminus$   $\boxminus$   $\Box$   $\times$ View: Physical  $\overline{\phantom{a}}$ 芮 ∙ Pages Read from DASD per Second Pages to Central Storage per Second **E-Ca** Windows Systems  $\blacktriangle$ Pages Stolen per Second Pages to DASD per Second E-B z/VM Systems Pages Written to DASD per Second Pages from Central Storage per Second □ 9 vmlnx11:VL 2/VM Linux Systems Rate Rate per Second Channel e per Second G CP Owned Devices ō **DASD** 跡 **LPAR**  $\mathbf{0}$ BRIANKT o. **ACKERK** Network š ANGELOM **AVATAR** BIGANG ANGELOM **AVATAR** BIGANG **BRIANKT XERK** o. Real Storage System o. 00700 **CH** TCPIP  $-0.0000$ 00700 820 1777 OFOC 820 1111 Workload poco 0020  $\overline{\phantom{a}}$ **Red** Physical VDISK Owner & Device Number VDISK Owner & Device Number / 1 0 8 0 x **ull** Top 5 Pages in Use  $\tan \theta$ **Wirtual Disk Activity** 笍 Page:  $1$  of  $2$ Resident Pages Par Pages Locked Pages Virtual I/O's System LPAR Device Number **VDISK Owner VDISK Size** Time Stolen fro Occupied Slots per Second ID Name Number of Links per Second pe ± **EXSTORE Pages** 04/06/09 23:35:51 GDLVM7 GDLVM7 **ACKERK** 0299 100,000  $0.00$  $0.00$  $\mathbf{1}$  $\blacktriangle$ 04/06/09 23:35:51 GDLVM7 GDLVM7 ANGELOM 0700 7,000,000  $\mathbf{1}$  $0.00$  $0.00$ 1,600,0001 Page 1,200,000 04/06/09 23:35:51 GDLVM7 GDLVM7 **AVATAR** 4,000,000  $\mathbf{1}$  $0.00$  $0.00$ 1111 800,000 04/06/09 23:35:51 GDLVM7 GDLVM7 **BIGANG** 0700 7,000,000  $\mathbf{1}$  $0.00$  $0.00$ Count 400,000 04/06/09 23:35:51 GDLVM7 GDLVM7 **BRIANKT** 0F00 1,440,000  $\mathbf{1}$  $0.00$  $0.00$ 04/06/09 23:35:51 10,000,000 GDLVM7 GDLVM7 CORAKR 05FF  $1$  $0.00$  $0.06$ EDLWRK14 EDLWRK8 EDLWRK22 EDLWRK23 EDLWRK2 04/06/09 23:35:51 GDLVM7 GDLVM7 CORAK2 05FF 20,000  $1$  $0.00$  $0.00$ 04/06/09 23:35:51 GDLVM7 GDLVM7 CRASTDA 0999 4,000,000  $\mathbf{1}$  $0.00$  $0.01$ 04/06/09 23:35:51 GDLVM7 GDLVM7 **DENISE** 1111 4,000,000  $1$  $0.00$  $0.00$ - 05FA **DSFA** BHQD GDLVM7 **DENISE DSFA GSFA** 04/06/09 23:35:51 GDLVM7 020E 5,000,000  $\mathbf{1}$  $0.00$  $0.00$ GDLVM7 04/06/09 23:35:51 GDLVM7 DENISE2 4,000,000  $0.00$  $0.00$ 1111  $1|$ VDISK Owner & Device Number  $0.0111111$  $\sim$  max is a set Hub Time: Mon, 04/06/2009 11:38 PM Server Available VDISK - KYASH3 - SYSADMIN

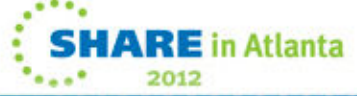

#### Memory Configuration

- Plan on a virtual to real (V:R) memory ratio in the range of 1.5:1 to 3:1. •
- $\bullet$  Recommend configuring some processor memory as expanded storage:
	- Serves as high speed cache.
	- $\bullet$ Increases consistency of response time.
	- See **http://www.vm.ibm.com/perf/tips/storconf.html** for the gory details.
- Rule of Thumb start with 25% of memory configured as expanded:
	- Typically 2–4GB of expanded storage is sufficient, 1GB minimum.
	- $\bullet$  The lower the paging rate, the lower the amount of expanded storage required.
	- The greater the number of page frames available in central storage above 2GB, the higher the amount of expanded storage required.

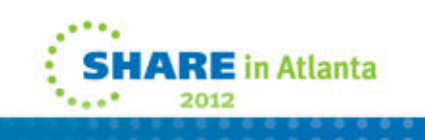

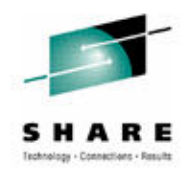

## **OMEGAMON Memory Configuration**

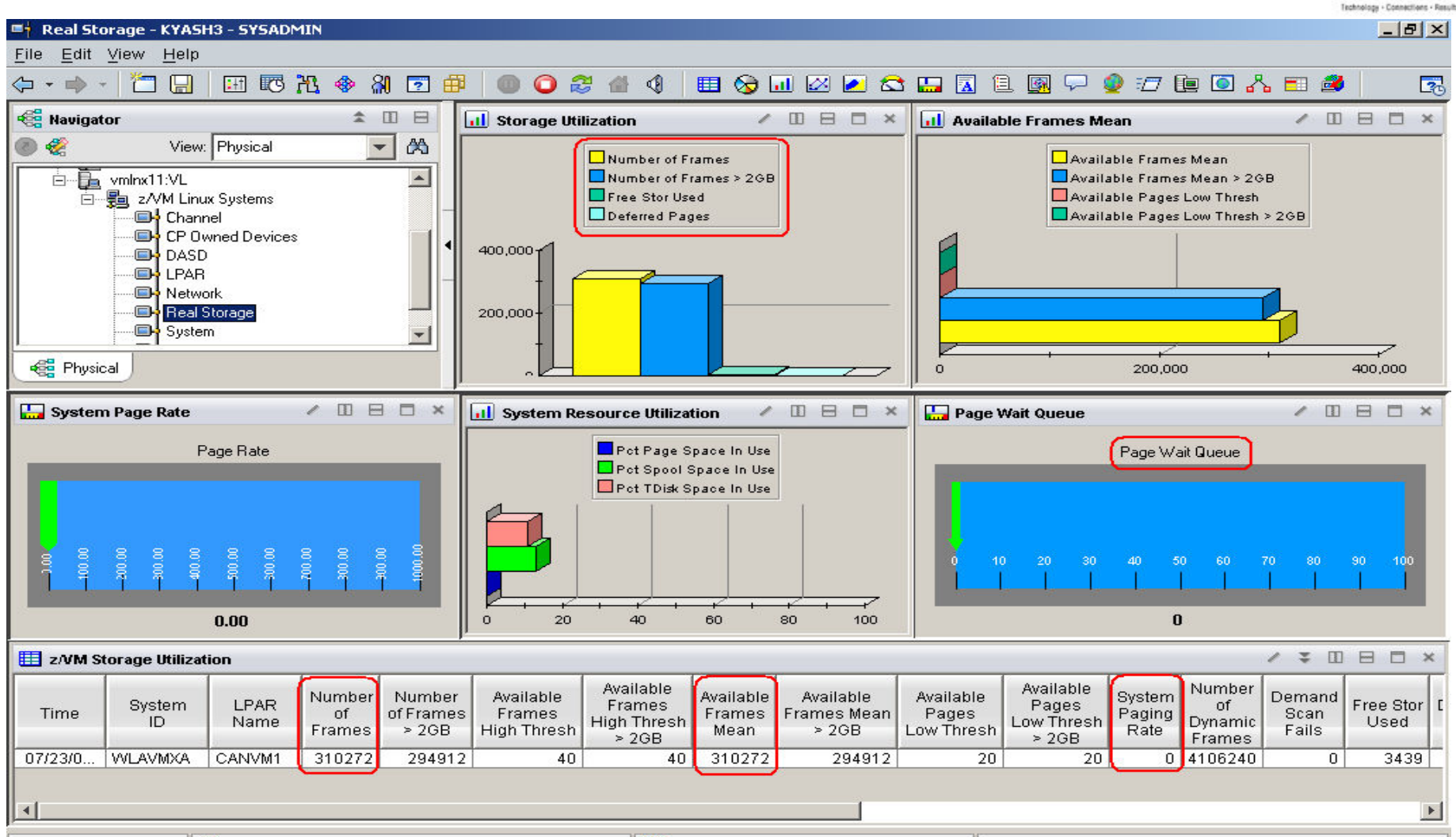

Hub Time: Thu, 07/23/2009 05:57 PM

Server Available

Real Storage - KYASH3 - SYSADMIN

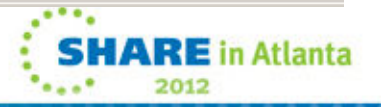

R

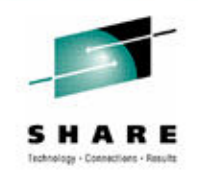

## Paging Subsystem

- $\bullet$  Plan for DASD page space utilization < 50%:
	- Page space tends to get fragmented over time.
	- Large contiguous free space allows for greater paging efficiency.
	- Monitor usage with OMEGAMON XE or Q ALLOC PAGE command.
- $\bullet$ Do not mix page space with any other space on a volume.
- $\bullet$ Recommend using devices of the same size/geometry.
- $\bullet$  Calculation guidelines are located in the CP Planning and Administration Manual.

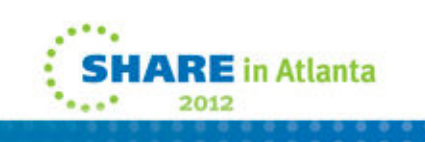

#### **OMEGAMON CP Owned Devices – Paging Subsystem**

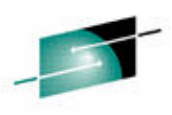

A R

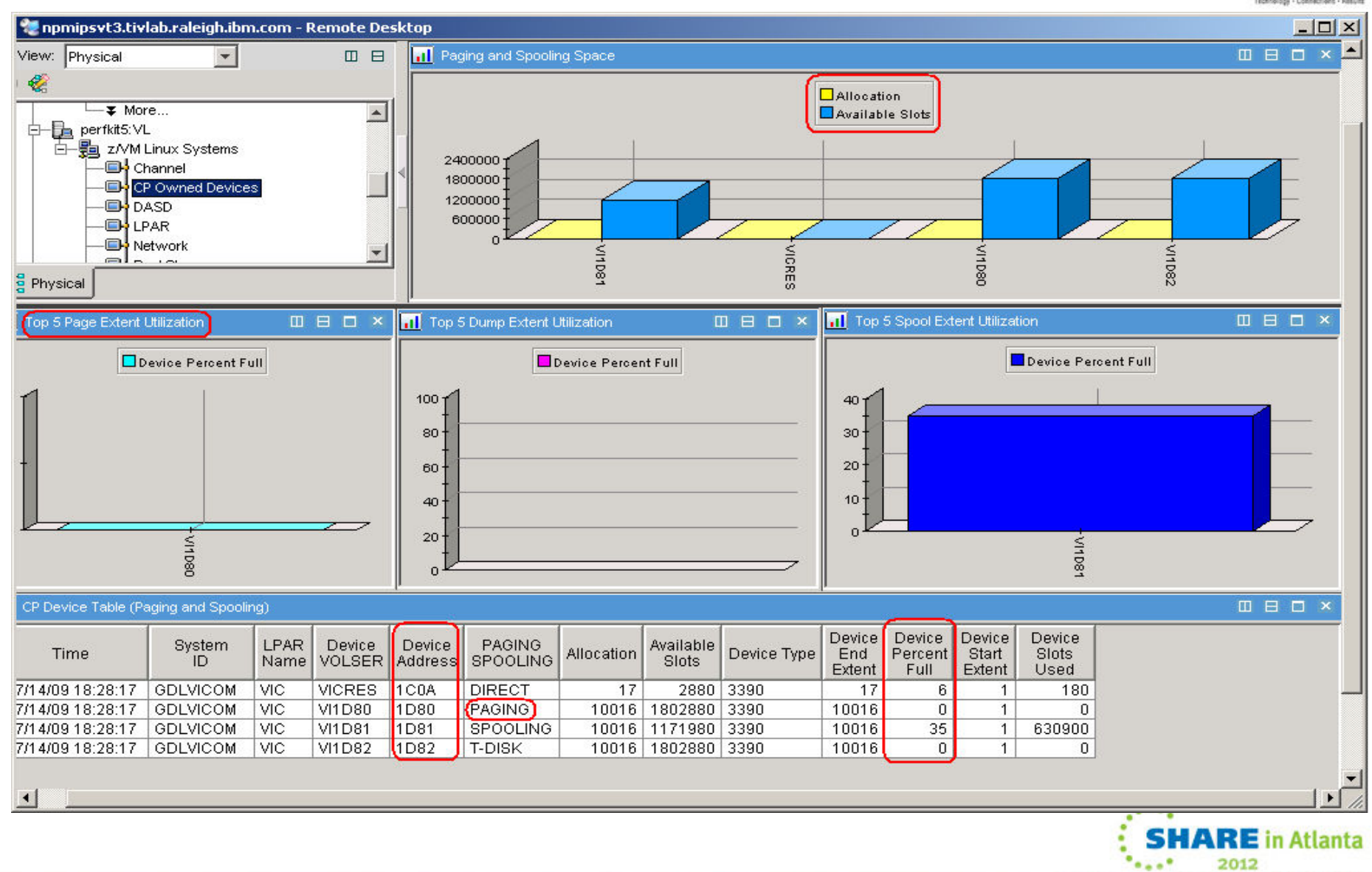

#### **z/VM Page Attributes**

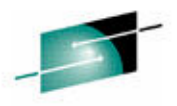

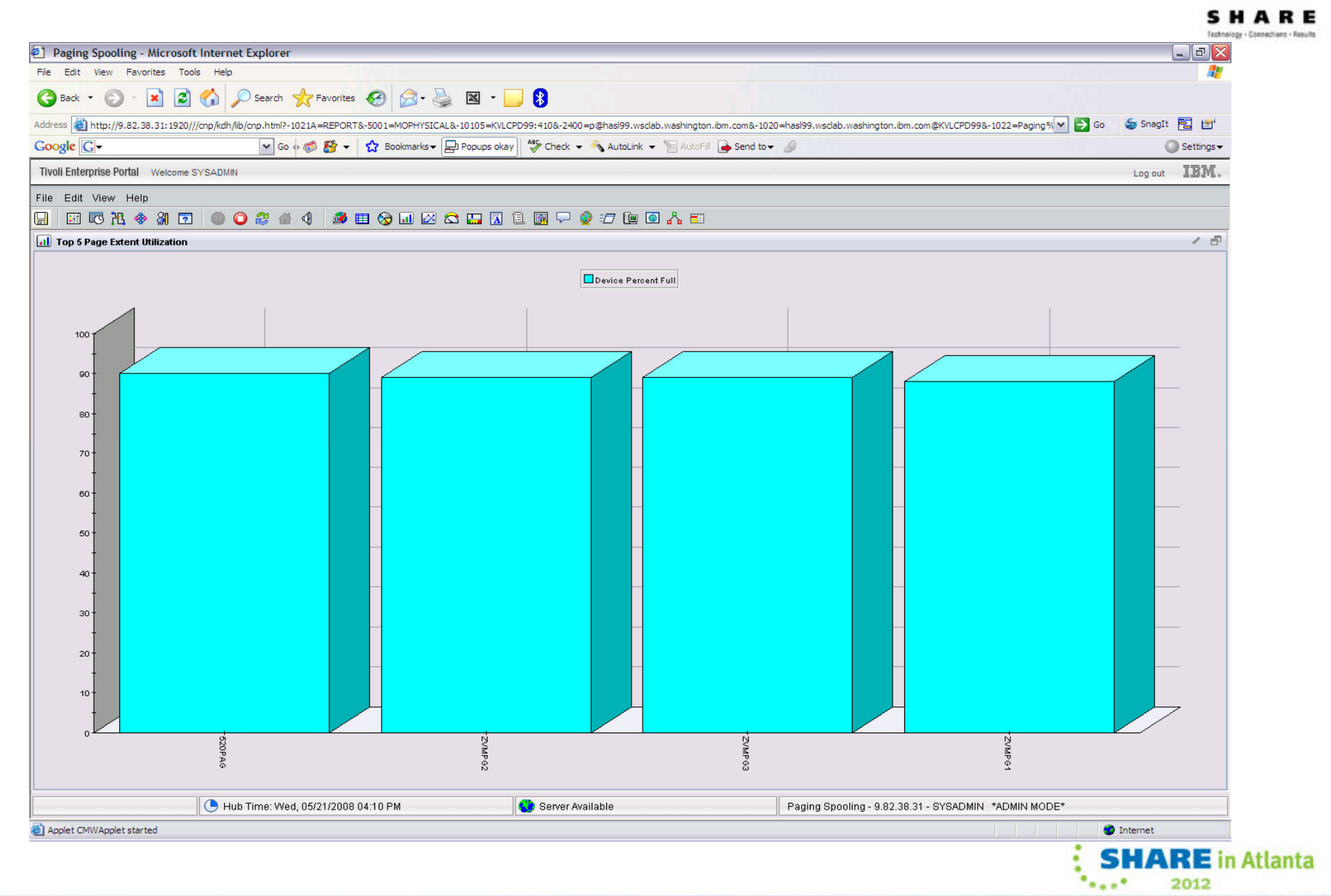

### Minidisk Cache

- z/VM minidisk cache is a write-through cache:
	- Improves read I/O performance.
	- But it's not free.
- Not recommended for:
	- Memory constrained systems.
	- Linux swap file disks.
	- Flashcopy targets (see next chart)
- Default system settings are less than optimal.
- Recommended settings:
	- Eliminate MDC in expanded storage.
		- **SET MDC XSTORE 0M 0M**
	- Limit MDC in central storage 10% is a good starting point. • **SET MDC STORE 0M 256M**
	- Monitor with product like OMEGAMON XE and/or the Q MDC command.

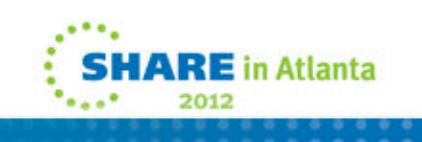

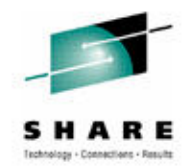

## **MDC and FlashCopy Interaction**

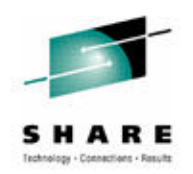

- FlashCopy requests require z/VM to flush MDC for the<br>entire minidials entire minidisk.
- MDC Flush processing is very expensive even when there is no data in MDC to flush
	- System Time becomes very high.
- z/OS DFSMS and other utilities can make extensive use of FlashCopy for functions such as defragmentation
- Mitigations
	- Turn off MDC for minidisks that are FlashCopy target s

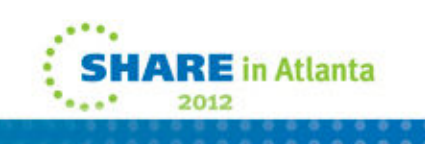

### **OMEGAMON MDISK Cache Allocations**

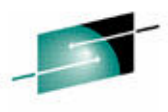

R

Technology - Connections - Results Minidisk Cache - KYASH3 - SYSADMIN  $\times$ File Edit View Help |●● 2 4 ■☆■図■☆■図■图↓◆わ●●☆■● 田野出多部团曲  $\Leftrightarrow$   $\rightarrow$   $\Rightarrow$ "一日 ◀  $\overline{\mathbb{R}}$  $\rightarrow$ 全田日 **Ravigator**  $\angle \quad \mathbb{II} \; \boxminus \; \Box \; \times$ **ull** Main Storage Frames  $\angle \quad \Box \quad \Box \quad \Box \quad \times$ **Ill** Cache Requests View: Physical  $\blacktriangledown$ 芮 Minidisk Cache Read Rate Actual Frames Below 2G  $\blacktriangle$ Invalid Request Rate  $\Box$ Ideal Frames 白 [a] z/VM Systems perfkit5:VL **Block Invalid Rate** Actual Frames Above 2G 白 mlnx11:VL 白 -- Bay z/VM Linux Systems  $1.0<sub>1</sub>$ 14,0001 **Channel**  $12,000 -$ CP Owned Devices o. **DASD** E  $10,000+$ Rate Ē LPAR e per Second Fran  $8,000$ o Network ō Real Storage  $\tilde{e}$ 6,000 ō System  $4,000$ ō TCPIP Workload 2,000 **Reg** Physical ................................ **Il** Cache Age  $\tan \theta$ **III** Cache Expanded Storage **DBD** Minidisk Cache Activity ı Fair Share Min Partition Max Cache Actual Cache **Block Life** Ideal XSTORE System Size Size Size Size Actual XSTORE Avg XSTORE Age **ID** in Blocks in Blocks in Blocks in Blocks p  $5,000 +$ **WLAVMXA** 14336 4096 2660 2048  $4,000 3,000$ Seconds **Blocks**  $2,000 1,000 \blacktriangleright$ . . . . . . . . . . . . . . . . . .................. Hub Time: Thu, 07/23/2009 06:58 PM Server Available Minidisk Cache - KYASH3 - SYSADMIN

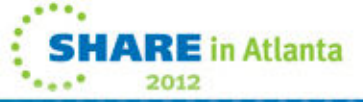

#### **OMEGAMON MDISK Cache Allocations –p. 2**

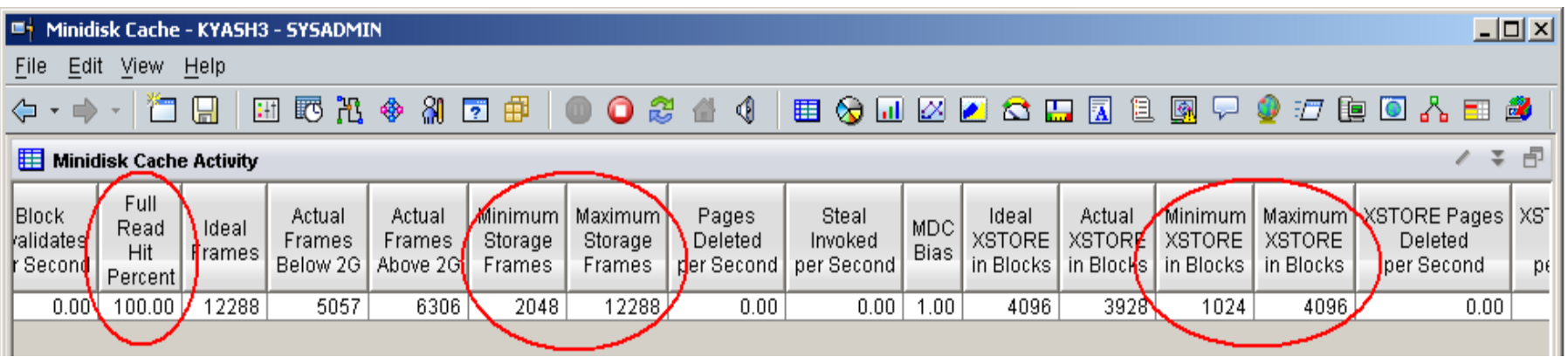

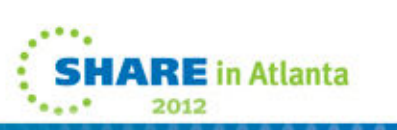

# **Direct Access Storage Devices (DASD)**

- **Avg Pending Time for DASD**
	- Average pending time for real DASD I/Os. RoT: Should be less than 1 millisecond.
- Items worth keeping an eye on:
	- **Number of I/O's per Second, Percent Busy**
	- **Avg Service Time** Average service time for real DASD devices (sum of the pending, connect, and disconnect times).
	- **DASD I/O Rate** Rate of traditional real I/Os per second to real DASD devices. Worth monitoring.

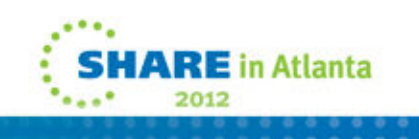

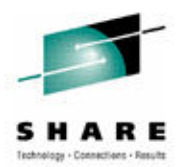

#### **DASD I/O Workspace**

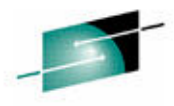

ARE

Technology - Connections - Results **E1 DASD - KYASH3 - SYSADMIN**  $\times$ File Edit View Help "" 周 田野出多部团曲  $\overline{z_0}$  $\left\langle \frac{1}{2} + \frac{1}{2} \right\rangle + \frac{1}{2}$ **King** Navigator 全田日  $\angle$  D B D  $\times$  $/$  D B D  $\times$ **Ill** Top 5 Device Busy Ill Top 5 I/O Rate View: Physical  $\blacktriangledown$ 的 Percent Busy Number IO per Seconds  $\blacktriangle$ 白 2/VM Systems perfkit5:VL  $100 +$ **E** vmlnx11:VL 白 -- Bay z/VM Linux Systems  $80 -$ Channel CP Owned Devices o. 60 Ē **DASD** C)  $40<sup>°</sup>$ LPAR c. Network Real Storage 20  $\blacksquare$ System **GH** TCPIP  $\Omega$ G30PRD 530PRD **AMCDRB TVM605 TVM606** TVM605 **VMCDRP UMCDRB** TVMBOE VMCDRP Workload **Red** Physical  $\Box$  Top 5 Servi...  $\angle$   $\Box$   $\Box$   $\Box$   $\times$  $\overline{11}$  Top 5 I/O...  $\angle$  II  $\overline{11}$   $\overline{12}$   $\times$ / ± 0 8 0 x **ED DASD I/O Activity** 笍 Page: 1 of 2 Connection Time Average Queued IO Number Average Disconnect Time Volume Average Average Average Device: Device Connection Percent Serial Queued v Disconnect F Service  $10$ Average Pending Time Address Type Time Busy Number  $IO$ Time per Second Time 全 VM54SP 5A1A 3390  $0.60$  $0.90$  $0.00$ 0  $0.00$ 3  $\overline{\phantom{a}}$ VM54RS 5AE9 3390  $0.50$  $\,0\,$  $0.00$  $0.80$  $\theta$  $0.00$ VMSL51 5A57 3390  $0.40$  $\overline{0}$  $0.00$ 0.70  $\overline{0}$  $0.00$ VMSL54 5A5A 3390  $0.30$  $\mathbf 0$  $0.00$ 0.70  $\theta$  $0.00$ 3390  $0.30$  $\overline{0}$  $0.00$  $0.70$ VMSL50 5A56  $\begin{array}{c} 0 \\ \end{array}$  $0.00$ 3390  $0.40$  $\mathbbm{0}$  $0.00$ 0.70  $\mathbf 0$  $0.00$ VM53PA 5A08 VMCD02 5A04 3390  $0.40$  $\Omega$  $0.00$ 0.70  $\begin{array}{c} 0 \\ \end{array}$  $0.00$ 0.40 (VMCD02) VMSL53 5A59 3390  $0.30$  $\,0\,$  $0.00$ 0.70  $\,0\,$  $0.00$ VMCD05 5A3A 3390  $0.30$ 0  $0.00$ 0.60  $\theta$  $0.00$  $0.0$  $\Omega$ S30PRD 2011/05 **TVMBOB** VM54RS **VMSLBA VMCDRB** VM54SP VMCD02 **TVMB05**  $0.30$ **MCDRP VMSLHC** 5A39 3390 0  $0.00$ 0.60  $\mathbf 0$  $0.00$ **VM54GS** 3390  $0.30$ 0  $0.00$ 0.60  $0.00$ 5A35  $\mathbf 0$  $\left| \right|$ Hub Time: Fri, 07/24/2009 12:06 PM Server Available DASD - KYASH3 - SYSADMIN

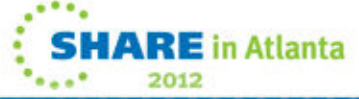

### System Dump & Spool Space

- • Dump Space
	- Ensure there is sufficient dump space defined to the system.
	- Dump space requirements vary according to memory usage.
		- Q DUMP identifies allocated dump space.
		- Calculation guidelines are located in CP Planning and Administration Manual.
- • Spool Space
	- Various uses:
		- User printer, punch, reader files (console logs)
		- DCSS, NSS
		- System files
		- Page space overflow
	- Spool Management:
		- Monitor with Q ALLOC SPOOL command.
		- SFPURGER utility:
			- *Rule based tool to clean up spool space.*
			- *Included in the no charge CMS Utilities Feature (CUF).*

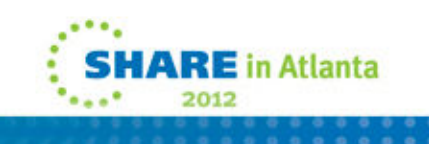

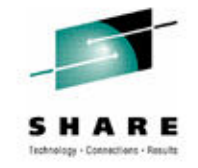

#### **VMDUMP Processing Concern**

- VMDUMP is a very helpful command for problem determination.
- Some weaknesses:
	- Does not scale well, can take up to 40 minutes per GB.
	- It is not interruptible
		- APAR VM64548 is open to address this.
- Linux provides a disk dump utility which is much faster relativeto VMDUMP.
	- It is disruptive
	- Does not include segments outside the normal virtual machine.
- See **http://www.vm.ibm.com/perf/tips/vmdump.html**

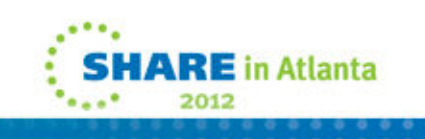

#### System Dump & Spool Space

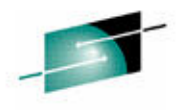

A R

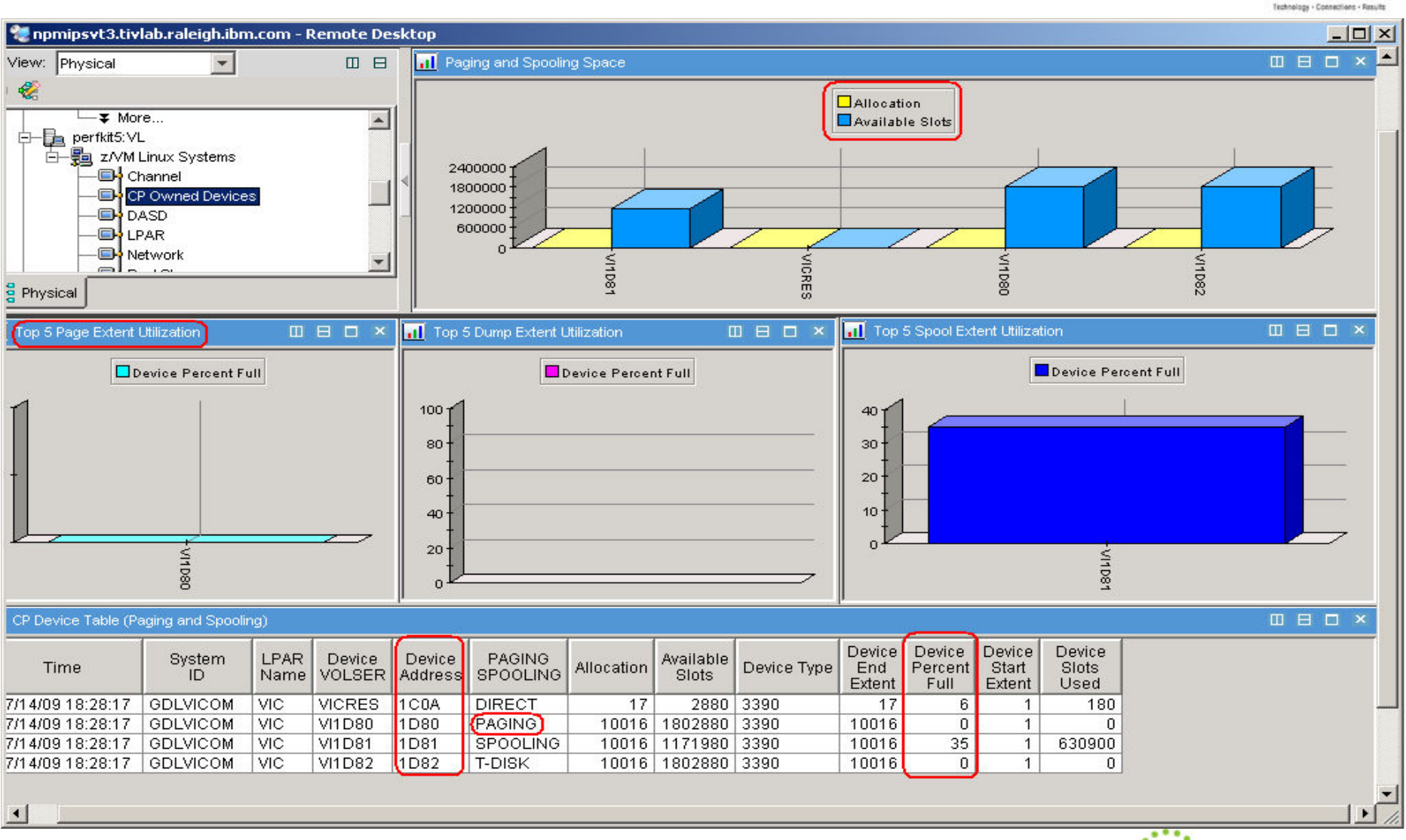

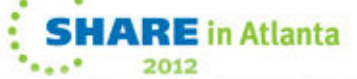

#### **Tips—Overall Health of Your System**

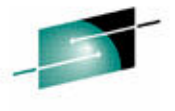

R

**At a quick glance you can see the %CPU usage, what your overcommit ratio is, the number of users in a wait state, and paging rates of all your z/VM systems**

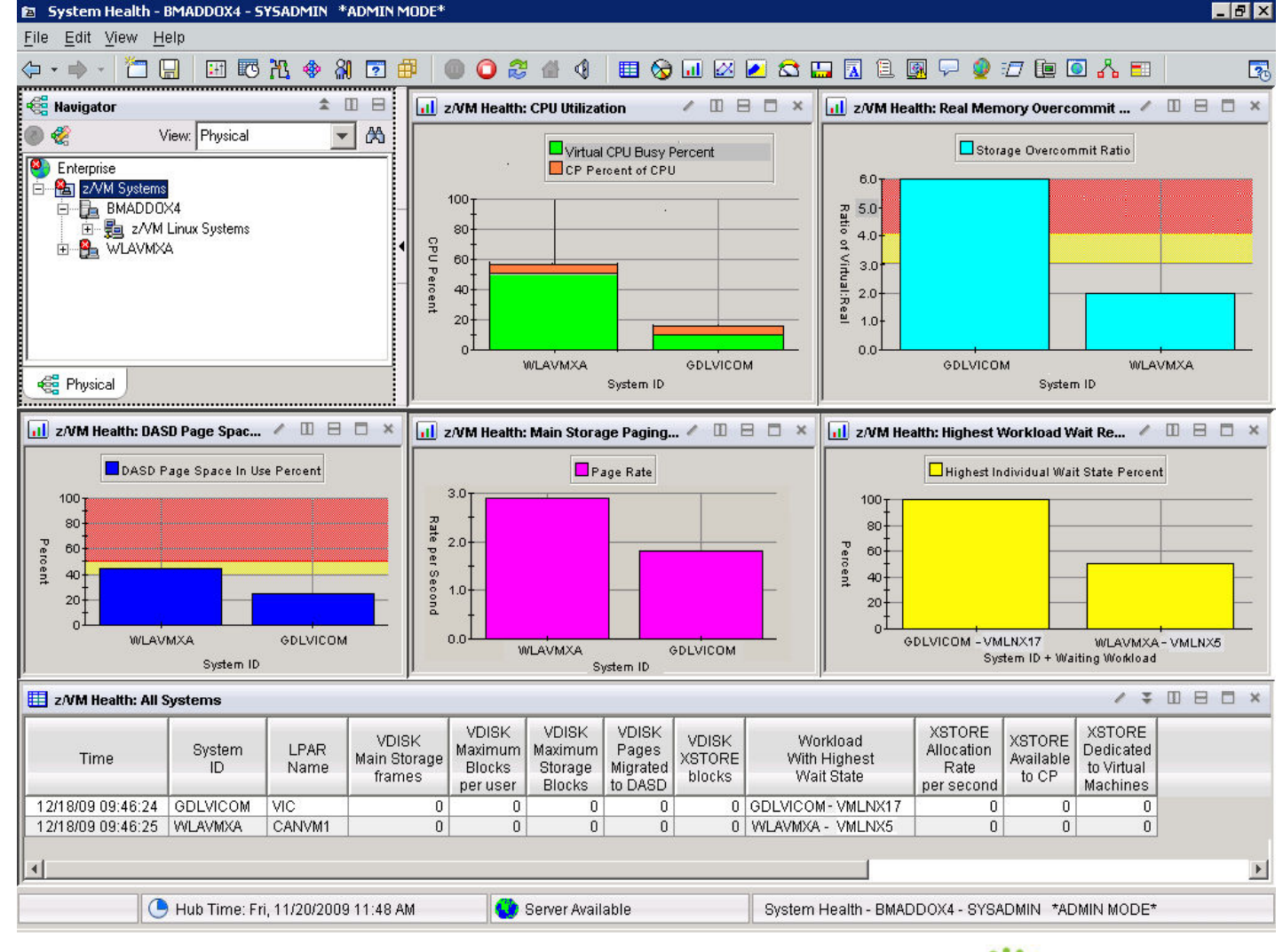

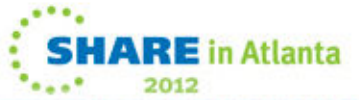

#### **Resource Constraint Analysis (Waits)**

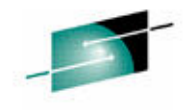

ARE

#### logy - Connections - Results **E**† Resource Constraint - KYASH3 - SYSADMIN  $\times$ File Edit View Help 田野出多 81 2 曲 0244  $\Leftrightarrow$   $\rightarrow$   $\rightarrow$   $\rightarrow$ **CH** (国)  $\overline{2}$ **Ravigator** 全田日 **Ill** Top 5 Workloads Waiting for Resources  $/$  D  $\Box$  X ◎ ☆  $\overline{\phantom{a}}$ 岗 View: Physical **THE STATE COURS** OF SECURE  $\blacktriangle$ **□ Channel**  $12$ CP Owned Devices Œ.  $10<sub>1</sub>$ **DASD OCPU Wait Percent** 8 G. LPAR Loading Percent  $\theta$  $\Box$ **Network** Page Wait Percent  $4-$ G. Real Storage **UO** Wait Percent System Instruction Simulation Wait Percent VMLNX14 **UNLINX5 VMLNX16 E**<sup>1</sup> TCPIP VMLNX11 VSMPROXY Workload  $\overline{\phantom{a}}$ **Red** Physical II Top 5 I/O Wait Percent  $/$  D  $\boxminus$  D  $\times$ **/ II B D X**  $/$  D B D  $\times$ 11 Top 5 CPU Wait Percent II Top 5 Page Wait Percent I/O Wait Percent CPU Wait Percent Page Wait Percent  $80<sup>1</sup>$ so- $80 40<sup>1</sup>$ 40 l  $40 \circ^{\mathbf{L}}$ **OMLNX5** VMLNX14 **OMLNX5** VMLNX11 **VMLNX5** VSMPROXY VMLNX11 **VMLNX16** VMLNX14 VMLNX14 VMLNX16 SMPROXY **MLNX16** VMLNX11 **SMPROXY** All z/VM Workload Resource Constraint SVM and SVM and SVM Instruction Console **VO Test Idle** Page System LPAR User Active Running CPU Wait Loading Simulation Function Test Idle Eligible Dorr Time Wait Wait Wait  $ID$ Name  $ID$ Percent Percent Percent | Percent Wait Wait Wait List Wait List Percent Percent Percent Percent Percent Percent Per Percent 01/19/10 20:56:17 WLAVMXA CANVM1 >System< 17 3 5  $\overline{0}$ 0 0  $\overline{1}$ 62  $\begin{array}{c} 0 \end{array}$  $\Omega$ 0 01/19/10 20:56:17 **WLAVMXA** CANVM1 100  $\overline{3}$  $10$  $\overline{0}$  $\boldsymbol{0}$ 3 83  $\mathbb O$  $\overline{0}$ VMLNX11  $\mathbf{0}$  $\mathbf 0$ 01/19/10 20:56:17 WLAVMXA CANVM1 VMLNX14 100  $\overline{7}$  $10$  $\overline{0}$  $\overline{0}$  $\overline{0}$  $\overline{0}$ 83  $0$  $\overline{0}$  $\overline{0}$ Hub Time: Tue, 01/19/2010 08:56 PM Server Available Resource Constraint - KYASH3 - SYSADMIN

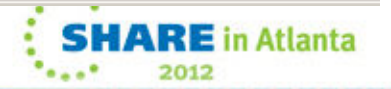
### **Do not ignore the hardware!**

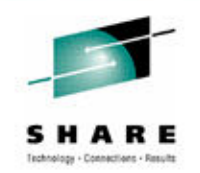

- Just because Linux resources are virtual, do not ignore the hardware!
	- Hardware is another potential layer of shared resources.
	- LPAR weight, CPU sharing, LPAR load, and other attributes need to be monitored for overall system performance.
	- The measurement should include the entire CEC and not just the LPAR hosting z/VM.

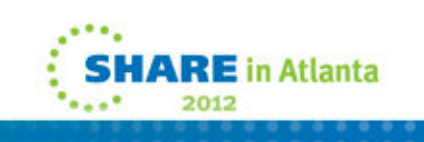

### **Processors**

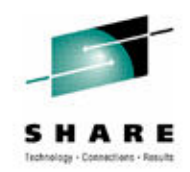

- Logical Processors
	- LPAR recommendation no greater than a 4:1 logical to real ratio real ratio.
	- z/VM 5.1 z/VM 5.2 support up to 24 processors.
	- z/VM 5.3 z/VM 6.1 support up to 32 processors.

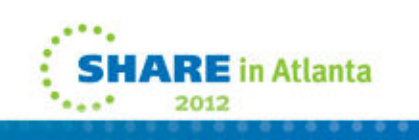

### **LPAR Utilization Workspace**

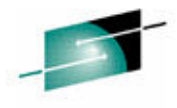

ARE

### Inchnology - Connections - Results **E**<sup>+</sup> LPAR - KYASH3 - SYSADMIN  $\times$ File Edit View Help ■ ☆ □ ⊠ ■ ☆ □ ⊠ □ 图 □ ♀ □ ■ ◎ ☆ □ ● 田野出步 81  $\boxed{2}$ 曲  $OZ$ ◀  $\leftarrow$ <sup>\*</sup> H  $^{\circ}$ 合  $\overline{\mathbb{R}}$ ☆ Ⅲ 日:  $/ 1.5$ **/ DBD x Regi Navigator** II LPAR Busy III LPAR Load  $\blacktriangledown$ 的 శ View: Physical **LPAR Busy** LPAR Load  $\rightarrow$ 白 2/VM Systems Physical CPU Busy 中**上**perfkit5:VL  $80<sub>1</sub>$ **E** vmlnx11:VL  $100 +$ 白 5 z/VM Linux Systems  $60<sub>1</sub>$  $80 -$ Channel G. CP Owned Devices percent percent 60  $40$ o, DASD LPAR e  $40$ o. Network  $20 -$ 20 Real Storage G. o, System  $\Omega$  $\Omega$ **CH** TCPIP CANVM1 RALHOD CANVM1 CANSYSA **RALNSBC** CANSYSA **RALHCD RALNSBC TIVANTO** TIVVMT01 **D** Workload **REP** Physical  $\text{all }$  LP...  $\angle$   $\Box$   $\Box$   $\Box$   $\times$  $2 \times 10 = 10$  $\mathbf{u}$  Parti...  $\angle$   $\mathbf{u} \boxminus$   $\mathbf{v}$   $\Box$   $\mathbf{x}$ **ED** LPAR Utilization Total L LPAR **LPAR** LPAR Processor **LPAR LPAR** LPAR LPAR **LPAR Busy** LPAR Weight LPAR Suspended Time **LPAR Busy** Su Number Name Percent Weight Type Status Load CPU Capped Percent  $\mathsf{T}$ 120 1 CANSYSA 9.40 100.00 CP 18.80 ACTIVE 2.70  $2|NO$  $2|NO$ 2 CANVM1  $6.25$  114.00 CP 12.50 ACTIVE\* 1.80  $100<sub>1</sub>$  $0.00$ 1 Unknown 5 RALHCD  $0.00 | 0.00$ Unknown 0.00 | INACTIVE 80 3 RALNS60 100.00 DED IFL 500.00 ACTIVE 71.40  $5|NO$ 4 TIVVMT01  $0.20$  5.00 CP 0.20 ACTIVE  $0.00$  $1$  NO беца arcent  $60 40<sub>+</sub>$  $20<sub>1</sub>$  $0.0$ CANVM1 RALHOD RALNS60 TIVVMT01 **CANVM1** RALHOD CANSYSA CANSYSA TIVANTO1  $\vert$ Hub Time: Fri, 07/24/2009 11:05 AM LPAR - KYASH3 - SYSADMIN Server Available

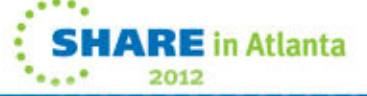

### **Processor by LPAR name workspace**

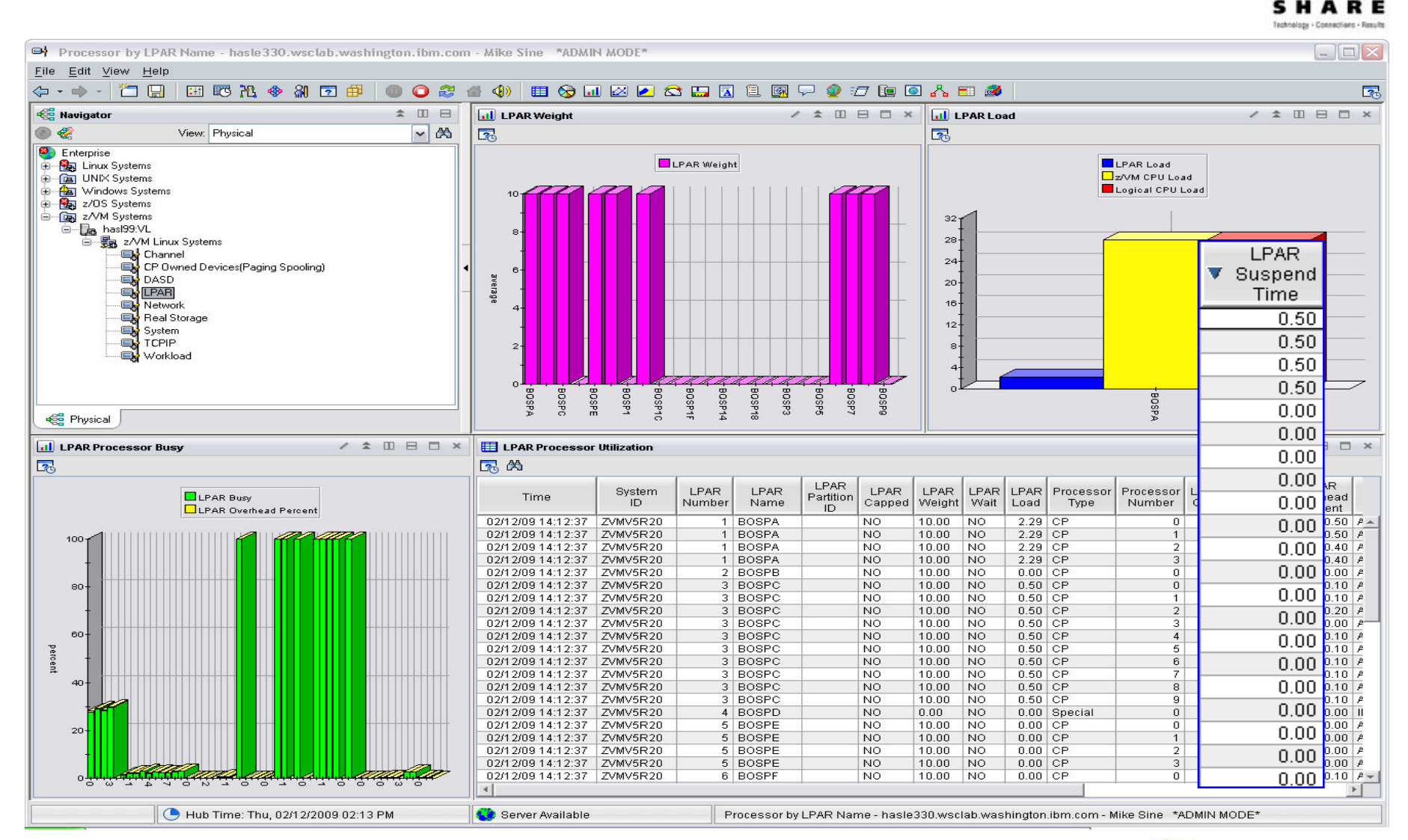

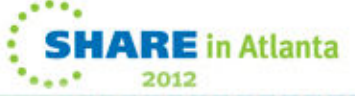

### **Persistent Historical Views**

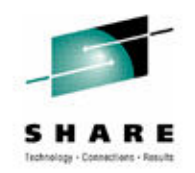

This makes it easier to see anomalies, or match spikes. Capturing performance data as a base line is a must:

- General history data business as usual.
- Detailed raw monitor data prior to and following any major changes.
- Ability to review attributes of a past incident.

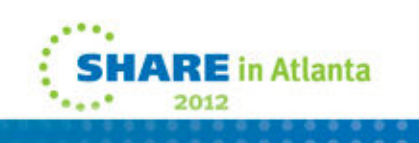

# **Persistent Historical Views**

System Information (Superseded) - hasle330.wsclab.washington.ibm.com - Mike Sine \*ADMIN MODE\*

### File Edit View Help

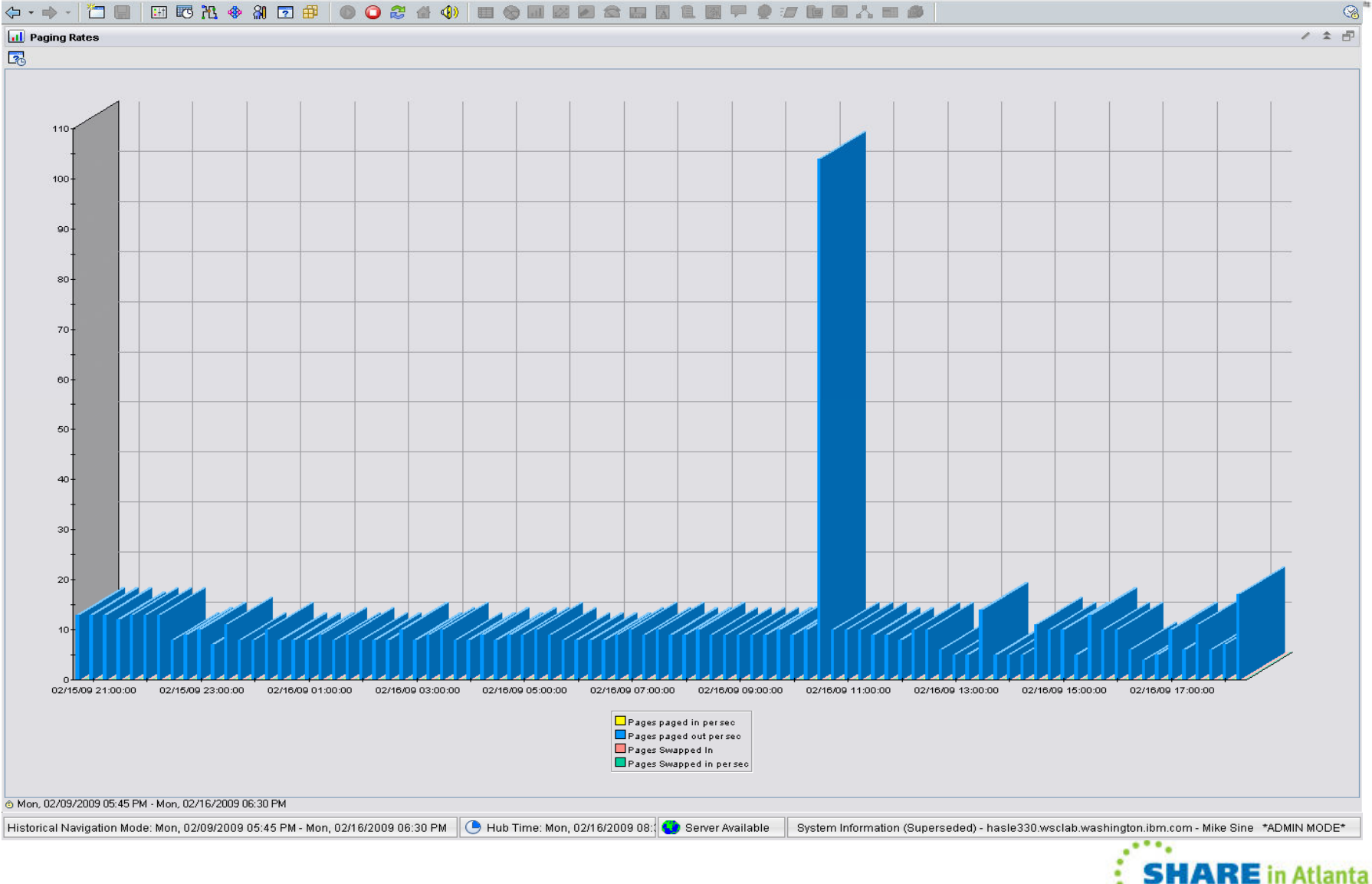

2012

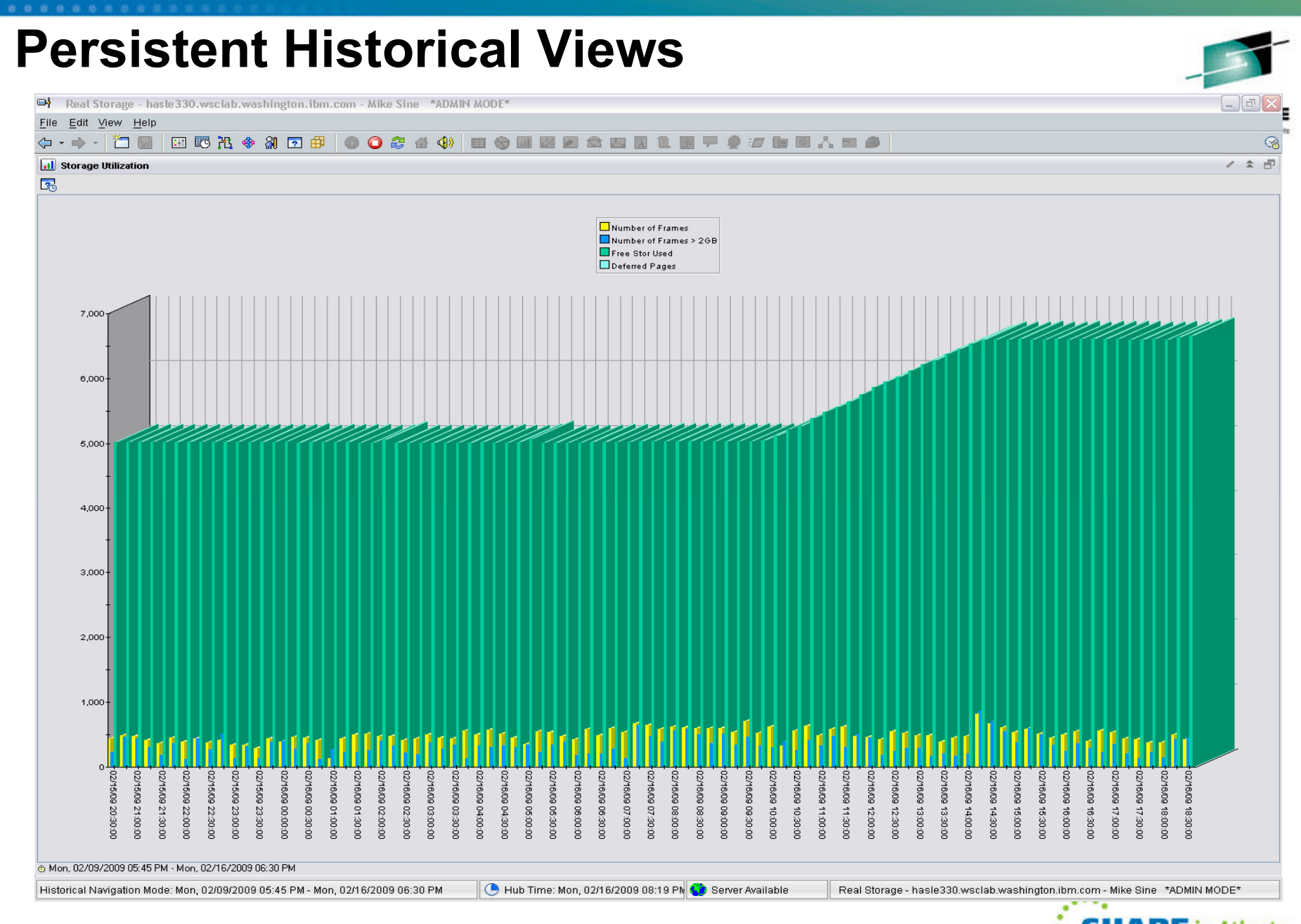

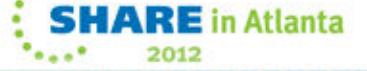

# **Tivoli Common Reporting (TCR)**

- TCR reports available on the OPAL website
	- http://www-18.lotus.com/wps/portal/topal
- What is TCR?
	- Tivoli Common Reporting.
	- Consistent approach to viewing and administering reports.
	- $\bullet$ Built on top of open source reporting tool called: BIRT.
	- $\bullet$  Flexible development environment (Eclipse based) for creating report definitions.
	- Five templates provided for download.
	- Taking suggestions for more

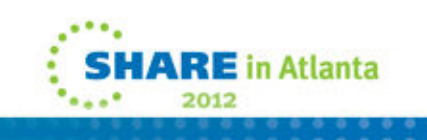

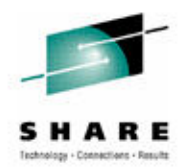

### **Sample Reports Available**

- z/VM VM System CPU Utilization
- z/VM VM System Paging Utilization
- z/VM Linux System CPU Utilization
- z/VM VM System CP-Owned Device Utilization
- z/VM VM System TCP Server Statistics

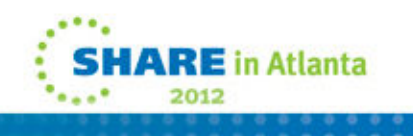

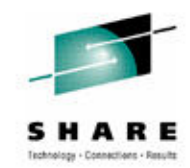

### Tivoli

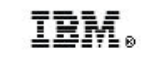

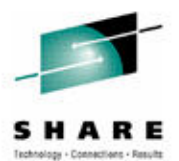

### z/VM System CPU Utilization

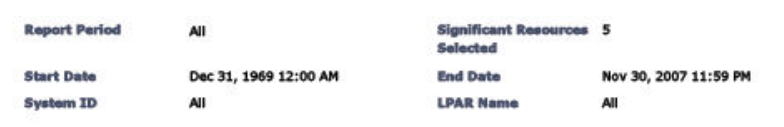

**LPAR Busy** 

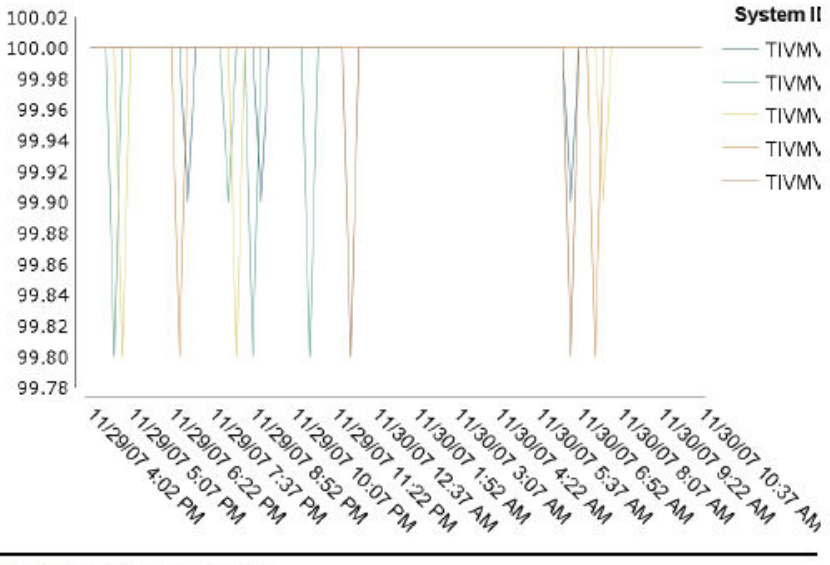

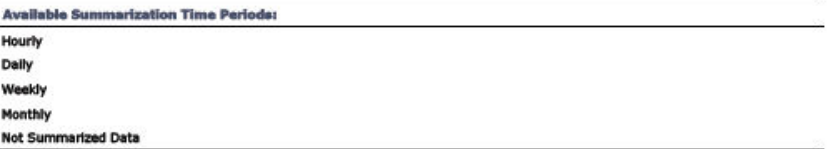

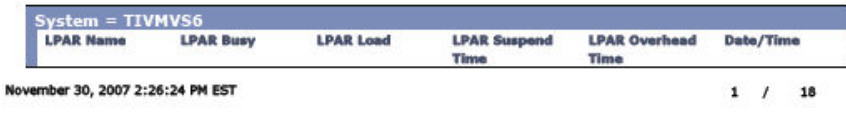

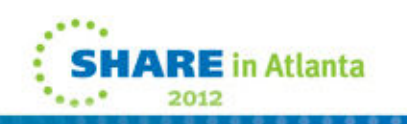

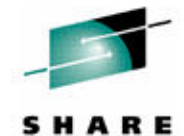

Technology - Connections - Results

### IBM. **LPAR Suspend LPAR Load LPAR Overhead** Date/Time Time Time .6 Nov 29, 2007 4:02  $\mathbf{o}$ PM  $\mathbf 0$  $\mathcal{S}$ Nov 29, 2007 4:02 PM Nov 29, 2007 4:02  $\mathbf{o}$  ${\mathcal{A}}$

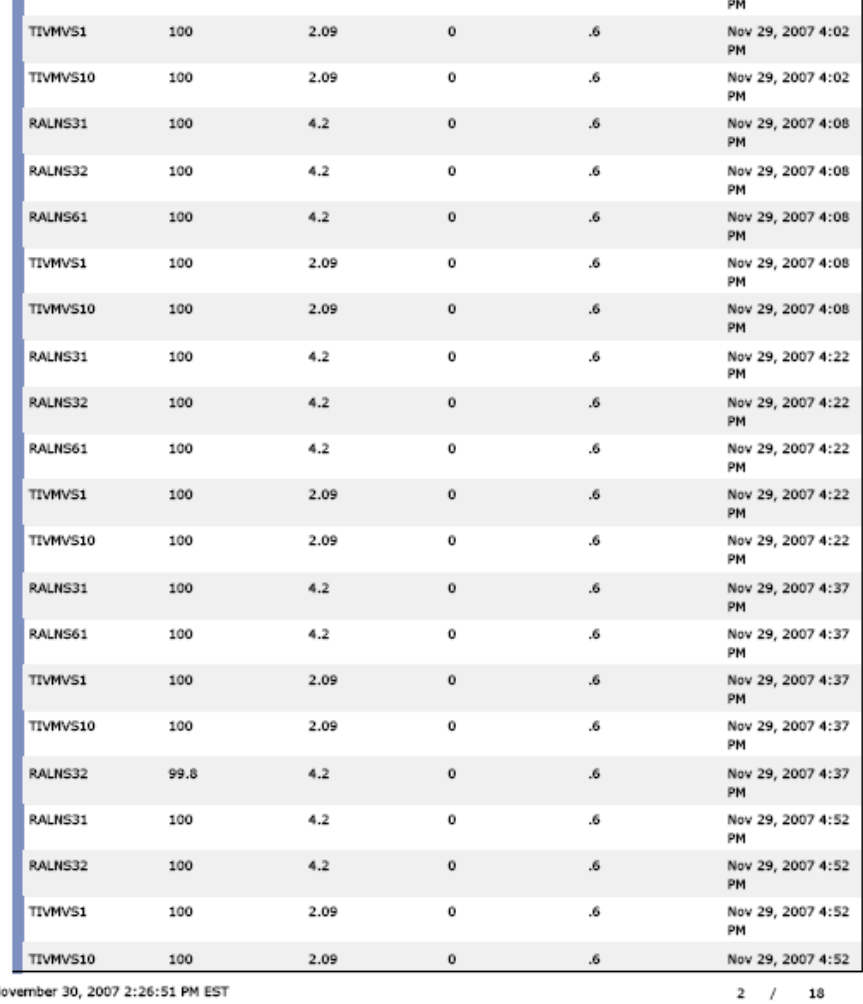

November 30, 2007 2:26:51 PM EST

Tivoli

System = TIVMVS6

**LPAR Busy** 

100

100

100

 $4.2$ 

 $4.2$ 

 $4.2$ 

**LPAR Name** 

RALNS31

RALNS32

RALNS61

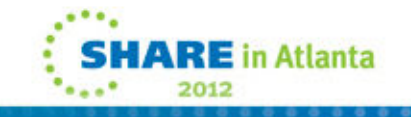

## **AGENDA**

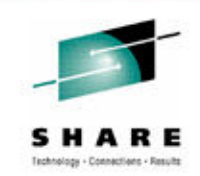

- $\bullet$ **Introduction**
- Monitoring Requirements
	- Virtual Linux and z/VM performance considerations
	- Don't forget the hardware
	- Integration from hardware systems applications Persistent<br>historiaal views historical views
- Enterprise Management
- Operational Requirements
	- Centralized Control
	- Including all Enterprise Virtual Machines
- Integrating Monitoring and Operations
- •Bringing it all together

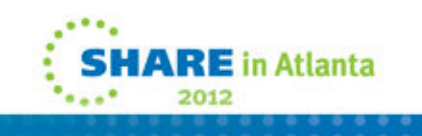

### **Addressing the trend – zEnterprise will enable management of diverse resources across diverse platforms as a single Workload**

- **A Platform Workload is a grouping mechanism and "management view" of virtual servers supporting a business application**
- **Provides the context within which associated platform resources are presented, monitored, reported, and managed**
- **Management policies are associated to Platform Workload**
	- Currently supports Performance Policy

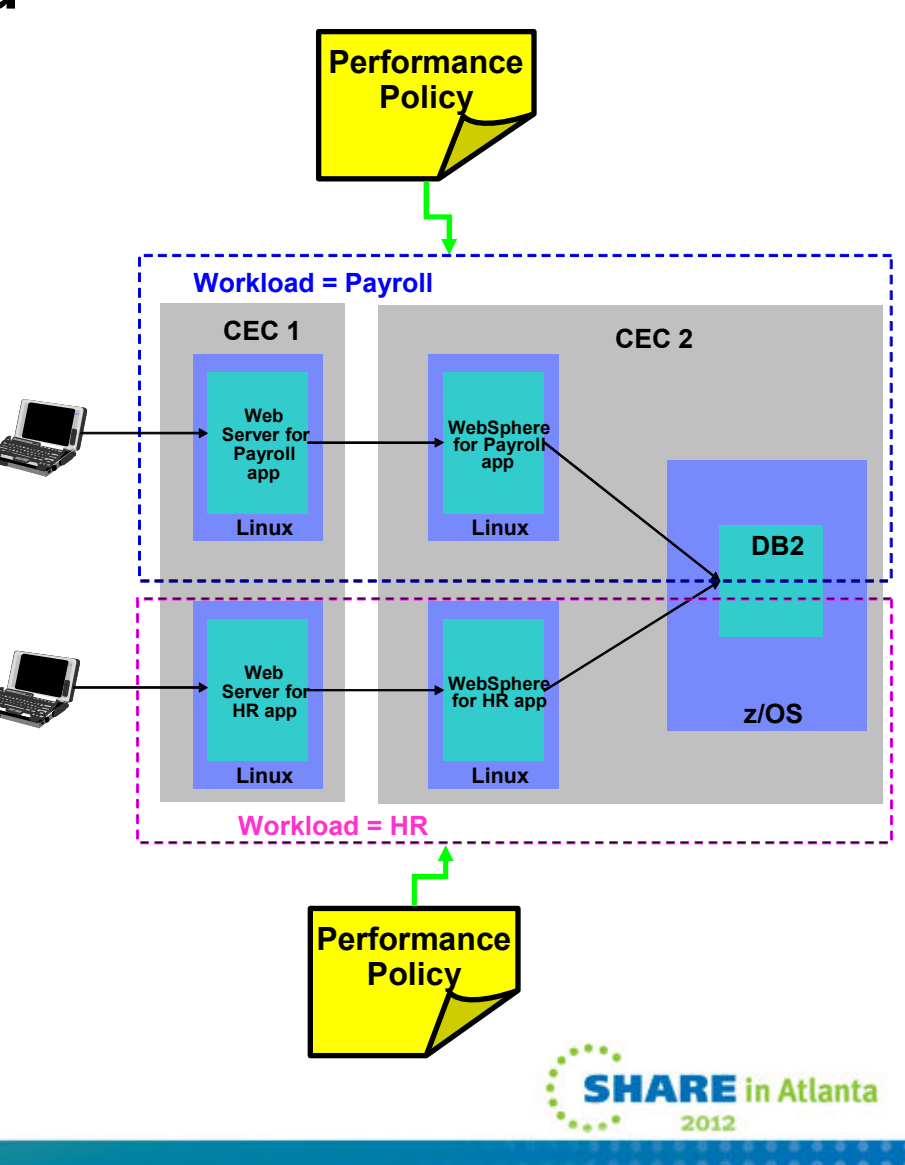

### **Looking at managing the zEnterprise aka "systems of systems"getting yourself organized..**

*Visibility*

*See your Business*

### *Control*

*Manage service risk and compliance*

### *Automation*

*Optimize business service delivery*

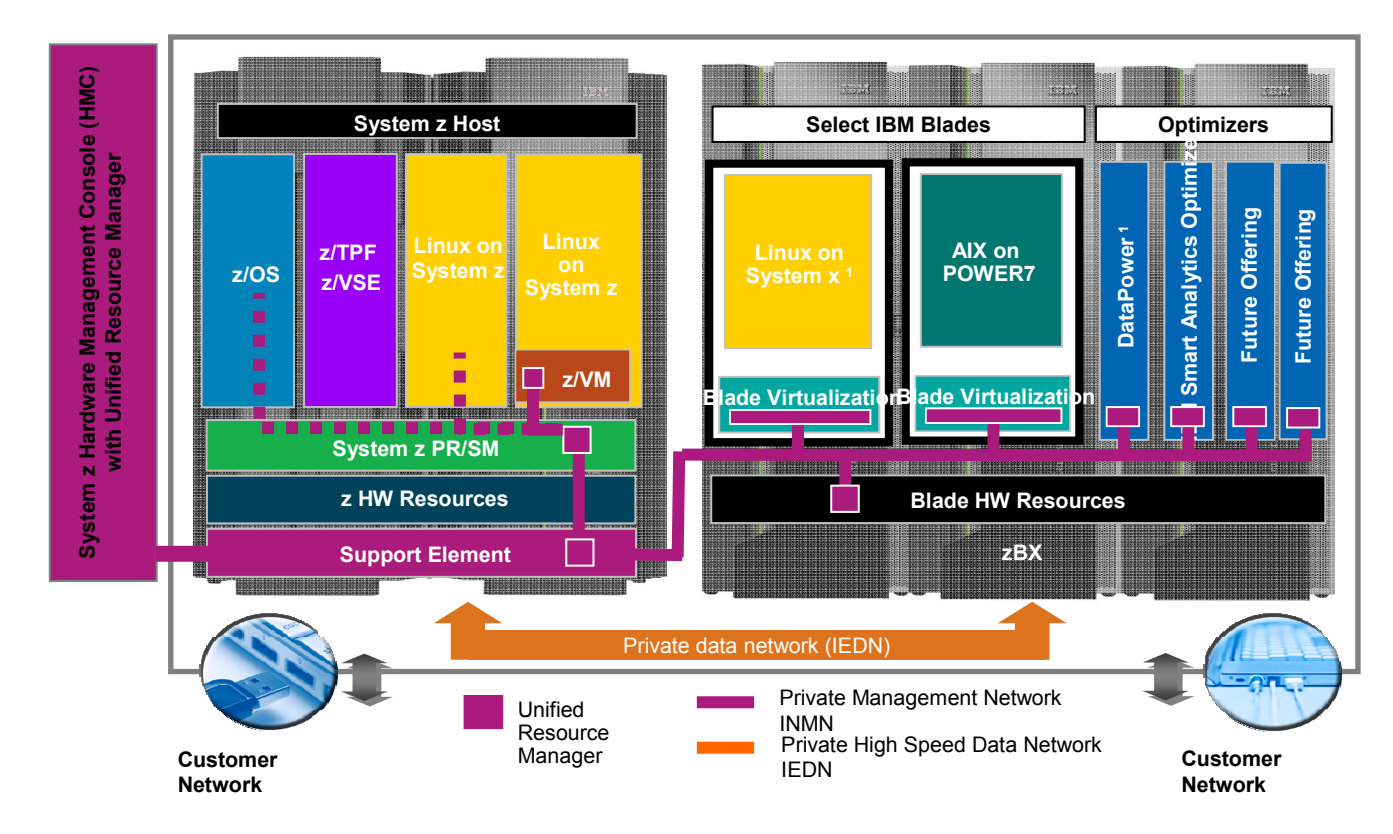

Manage different Hypervisors as Centralized resource.

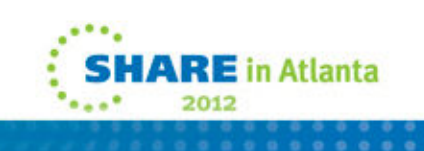

### **Monitoring and Managing the Enterprise – zEnterprise will enable the management of Resources across Virtual Servers**

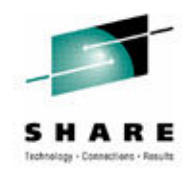

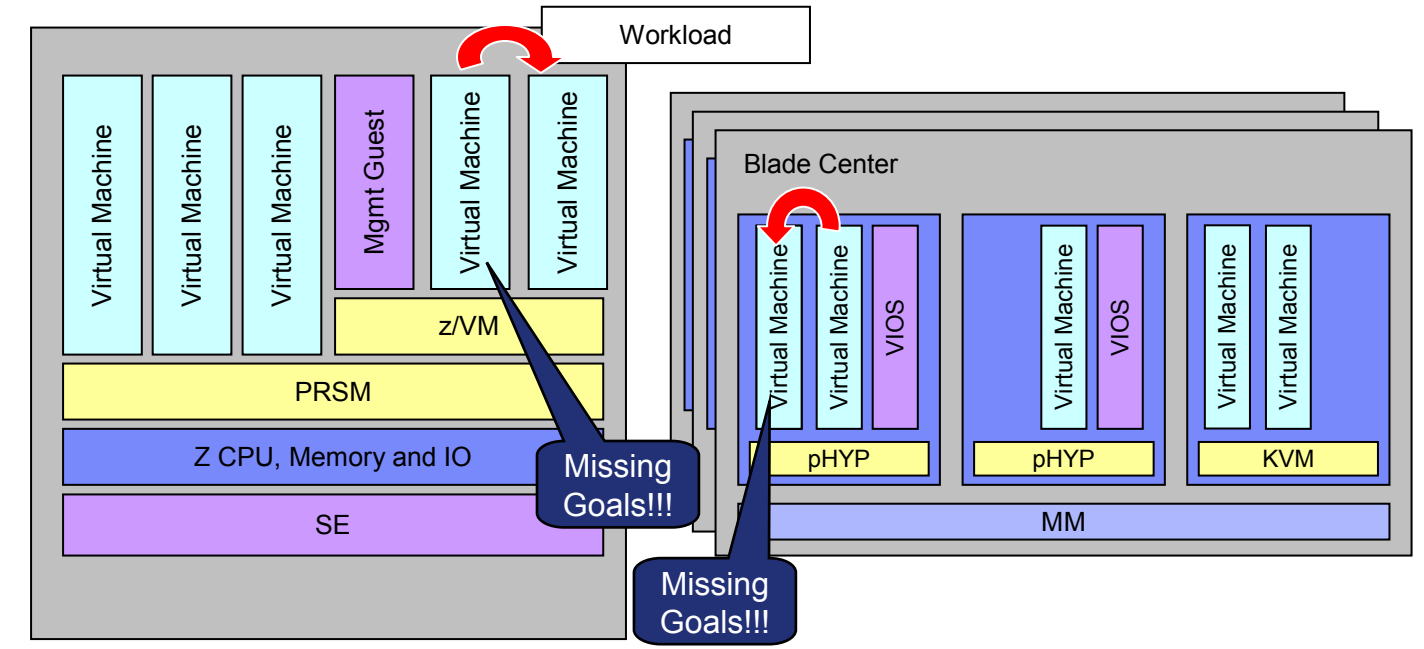

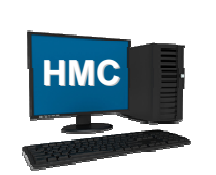

- Manage resources across virtual servers to achieve workload goals
	- Detect that a virtual server is part of Workload not achieving goals
	- Determine that the virtual server performance can be improved with additional resources
	- Project impact on all effected Workloads of moving resources to virtual server
	- •If good trade-off based on policy, redistribute resources
	- Initially support CPU management

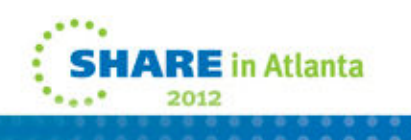

### **Business views across the zEnterprise**

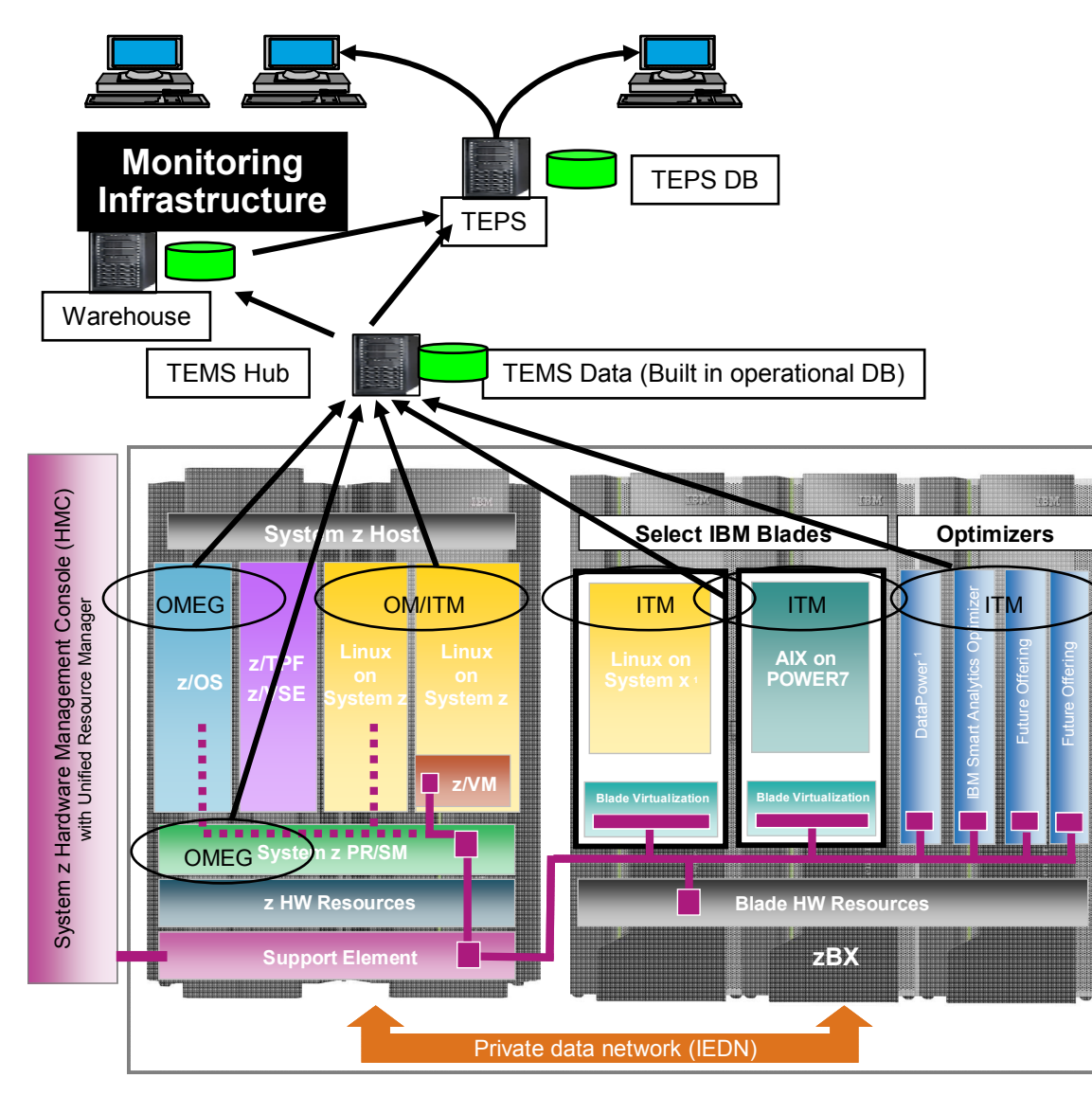

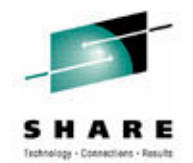

**IFM Infrastructure is shown** separate to highlight components, however, each of these ITM components can reside on the zEnterprise.

• OMEGAMON agents can monitor z/OS system and subsystems, z/VM system and LPAR components, and Linux on z.

**ITM agents can monitor Linux on** System z, Linux on System x, and AIX on Power7, and supported applications and databases.

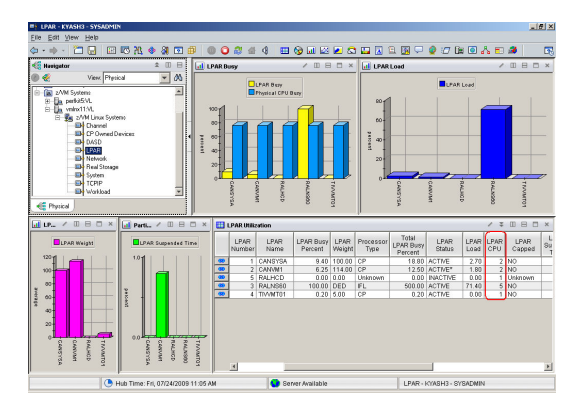

Common Interface across the zEnterprise

> **SHARE** in Atlanta 2012

Note: All statements regarding IBM's plans, directions, and intent are subject to change or withdrawal without notice, and represent goals and objectives only.

### **The future is ensembles and multiple hypervisors**

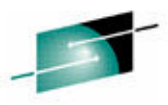

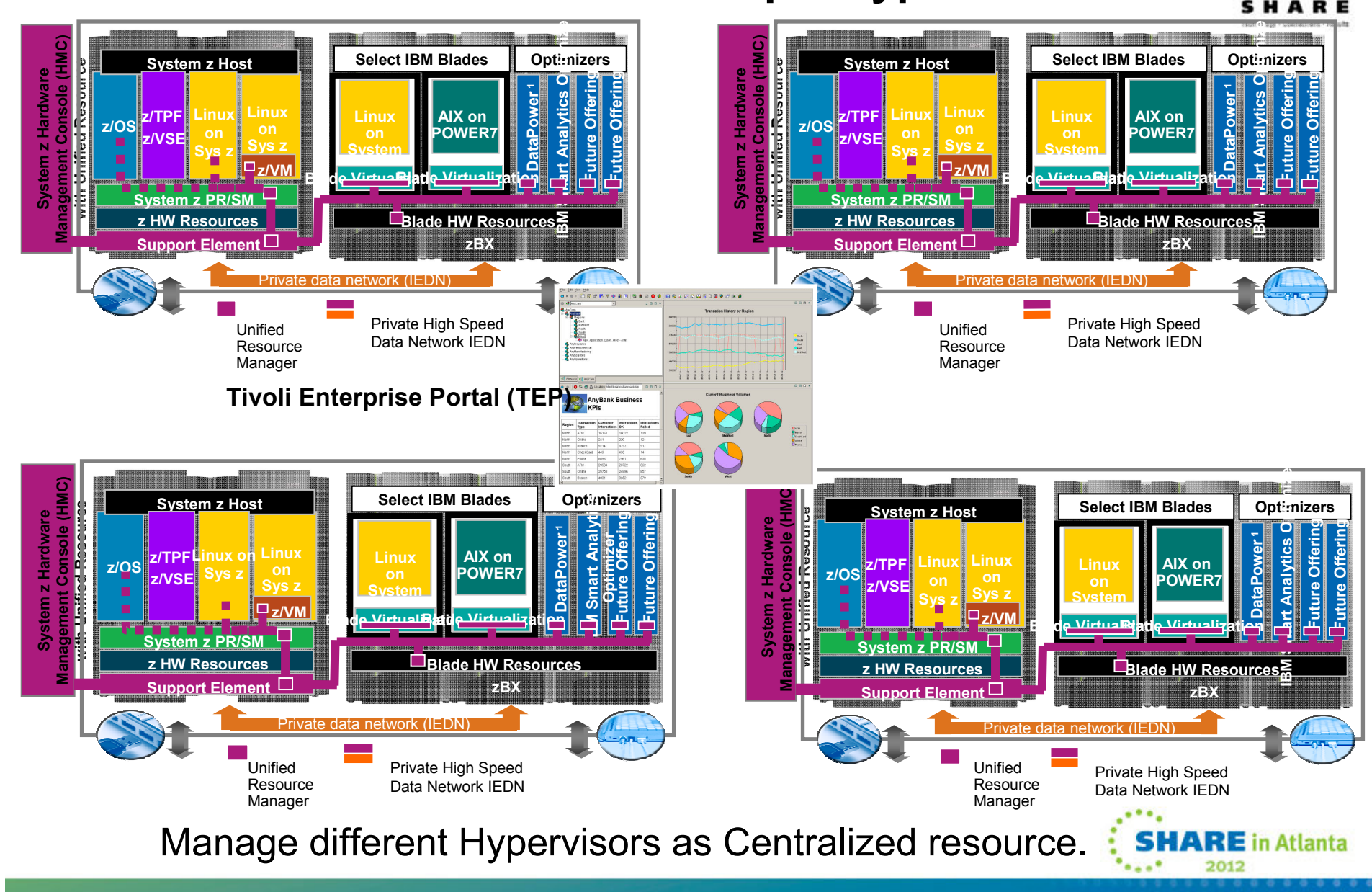

# **AGENDA**

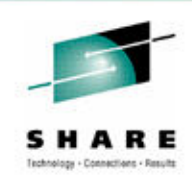

- $\bullet$ **Introduction**
- Monitoring Requirements
	- Virtual Linux and z/VM performance considerations
	- Don't forget the hardware
	- Integration from hardware systems applications Persistent<br>historiaal views historical views
- Enterprise Management
- Operational Requirements
	- Centralized Control
	- Including all Enterprise Virtual Machines
- Integrating Monitoring and Operations
- •Bringing it all together

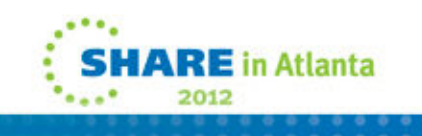

### **Operations Manager for z/VM**

### **Increase productivity**

- Authorized users view and interact with monitored virtual machines without logging onto them
- ► Multiple users view/interact with a virtual machine simultaneously

### **Improve system availability**

- Monitor virtual machines and processes
- **Example 2 F** Take automated actions based on console messages<br>
→ D
- Reduce problems due to operator error

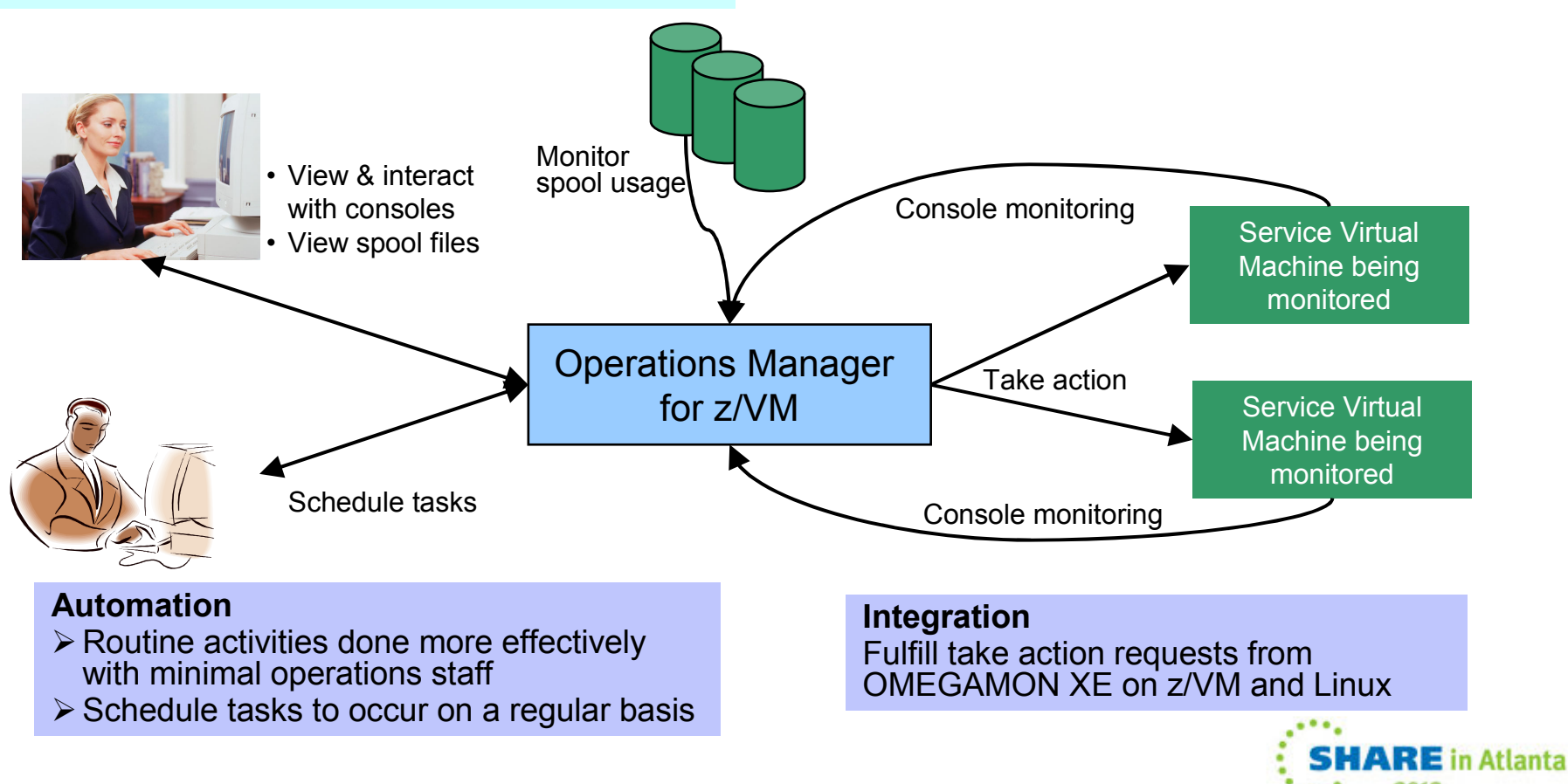

### **Features and Functions**

- Monitor service machine consoles
- Monitor spool usage
- Monitor system events
- View and interact with monitored consoles from authorized user IDs
- Find and view spool files
- Schedule events/actions
- Dynamic configuration
- Separation of access control

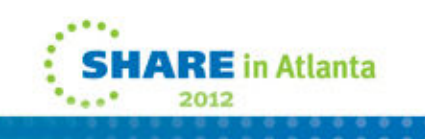

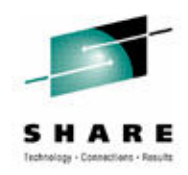

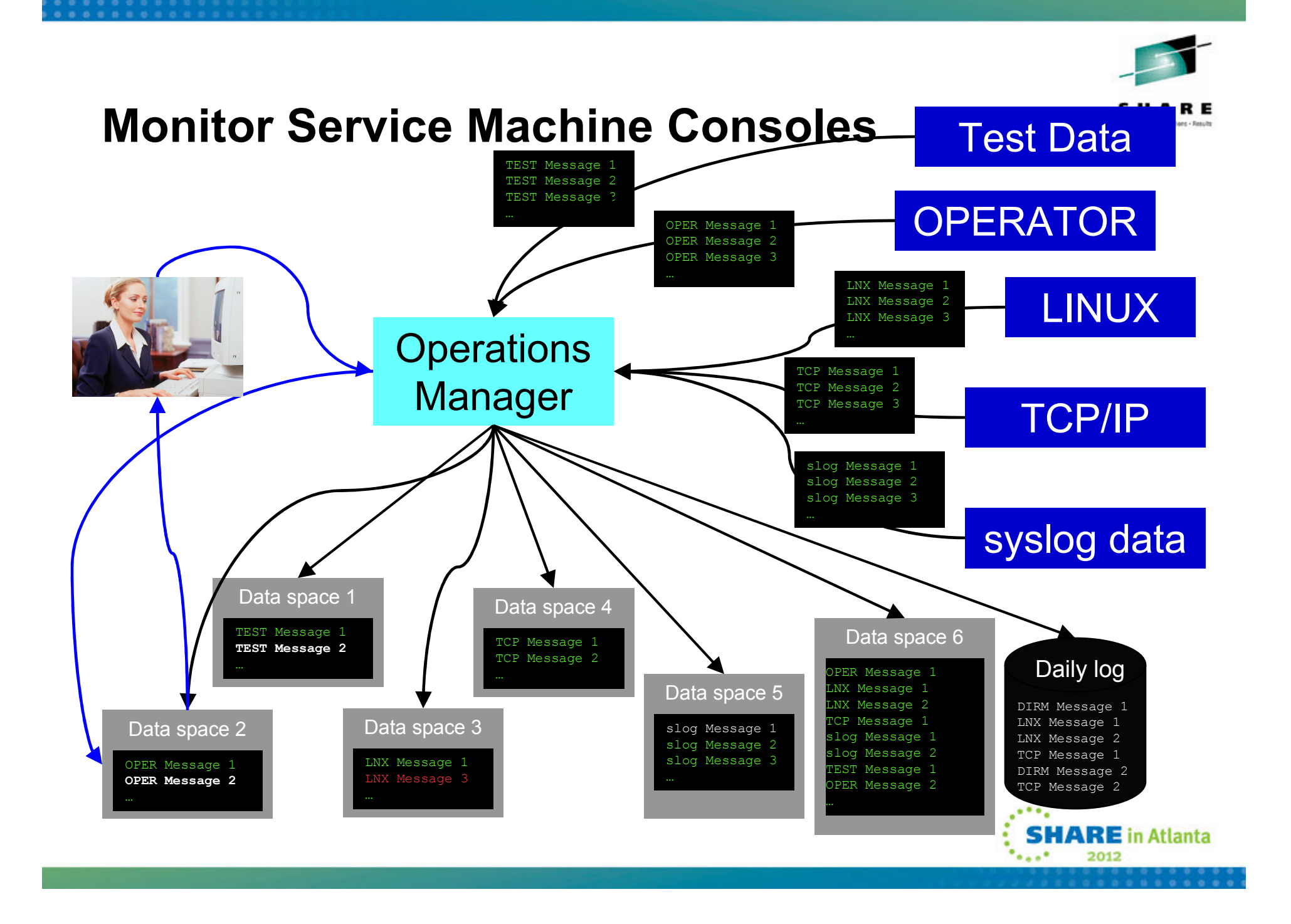

### **Enterprise level console/syslog management:**

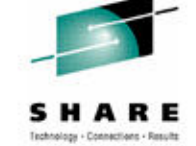

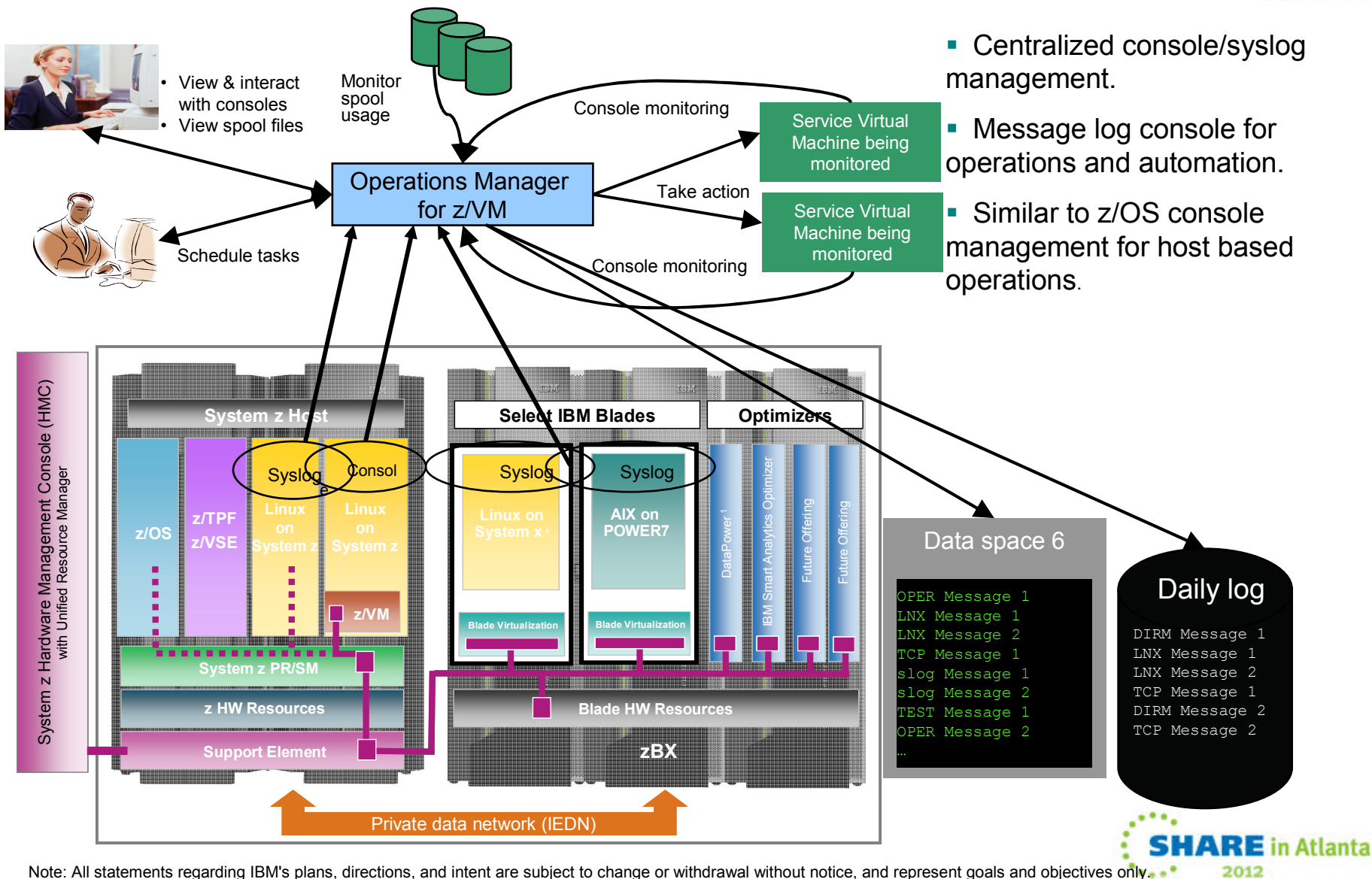

### **Monitor Service Machines**

- Define rules to
	- Scan console messages for text matching
		- Includes column, wildcard, and exclusion support
		- Optionally restrict to specific user ID(s)
	- Take actions based on matches
- Multiple rules can apply to one message
	- Rules processed in order of definition in the configuration file
	- FINAL option available to indicate no additional rules should beevaluated

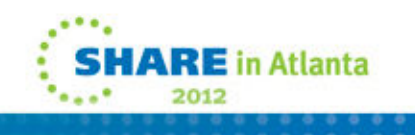

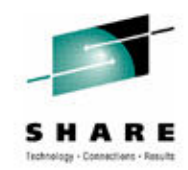

### **View and Interact with Consoles**

- Authorized users can view live consoles of monitored service machines and guests
	- Multiple users can view the same console simultaneously
	- No need to logon to the service machine to see its console
	- Test data and Linux syslog data treated as a "console"
	- Views can be defined to look at a group of consoles in one view
- Full screen mode
	- Scroll up and down to view and search historical data
	- Auto scroll (on or off) as new output is displayed on the console
	- From command line, issue commands back to the monitored console
- Amount of data that is visible depends on specified or default data space size
- Rules/actions may modify the view
	- Suppress messages from the console
	- Hold or highlight messages with color, blinking, etc.
- Authorized users can view the log file
	- Can also request a copy of the log file from today or a previous day

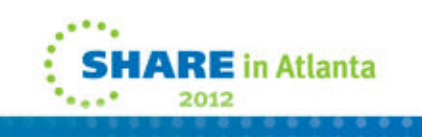

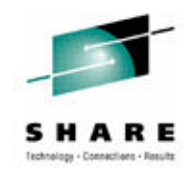

### **Monitor and View Spool Files**

- Create spool monitors to trigger actions when
	- Percent of spool usage falls within a specified range
	- Percent of spool usage increases at a specified rat e
- Actions triggered can be the same actions used by console monitoring
- Authorized users can
	- Display a list of spool files based on one or more attributes
		- Owner
		- Size
		- Date created
	- From the list the user can
		- View the contents of an individual spool file
		- Transfer, change, or purge a spool file

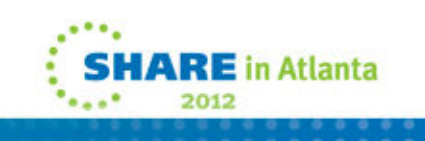

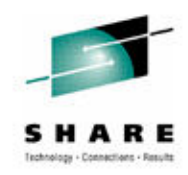

### **Schedule Events and Actions**

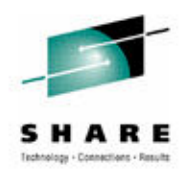

### • Define schedules

- Hourly, daily, weekly, monthly, or yearly, nth weekday of the month
- Once on specified month, day, year, and time
- At regular intervals
	- Every x hours and y minutes
- Within a specified window of time
	- Specify start time
	- Specify conflicting schedules
	- Specify maximum time to defer this schedule
- Within limits
	- Restrict to specific days of the week: Monday through Sunday plus holidays
	- Restrict to certain hours of the day
- Specify the action associated with the schedule
	- Actions specified are the same as those for console and spool monitoring

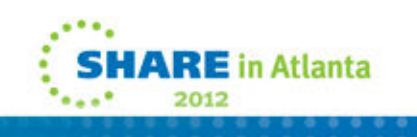

### **Respond to System Events**

- $\bullet$  Create monitors for z/VM system events (\*VMEVENT) related to user IDs
	- Logon
	- Logoff
	- Failure condition (typically CP READ)
	- Logoff timeout started
	- Forced sleep started
	- Runnable state entered (VM READ)
	- Free storage limit exceeded
- Optionally restrict to specific user ID(s)
- Specify the action associated with the event
	- Actions specified are the same as those for schedules and console and spool monitors

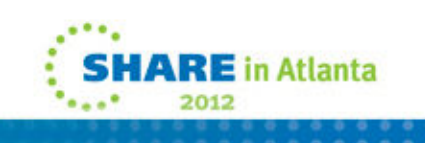

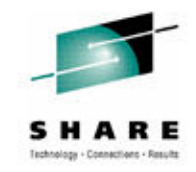

# **Dynamic Configuration**

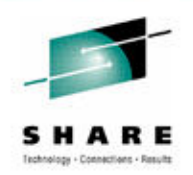

- • Initial configuration file loaded at startup
	- May imbed other configuration files
- Most configuration options can be updated while Operations Manager •is running
	- Add, delete, or change:
		- Rules, actions, monitors, schedules, holidays, groups, user authorization
	- Suspend or resume rules, monitors, schedules
- Multiple methods
	- GOMCMD command interface
	- Load a new or updated configuration file
	- Commands in DEFACTN statements

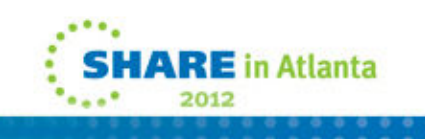

### **Operations Manager**

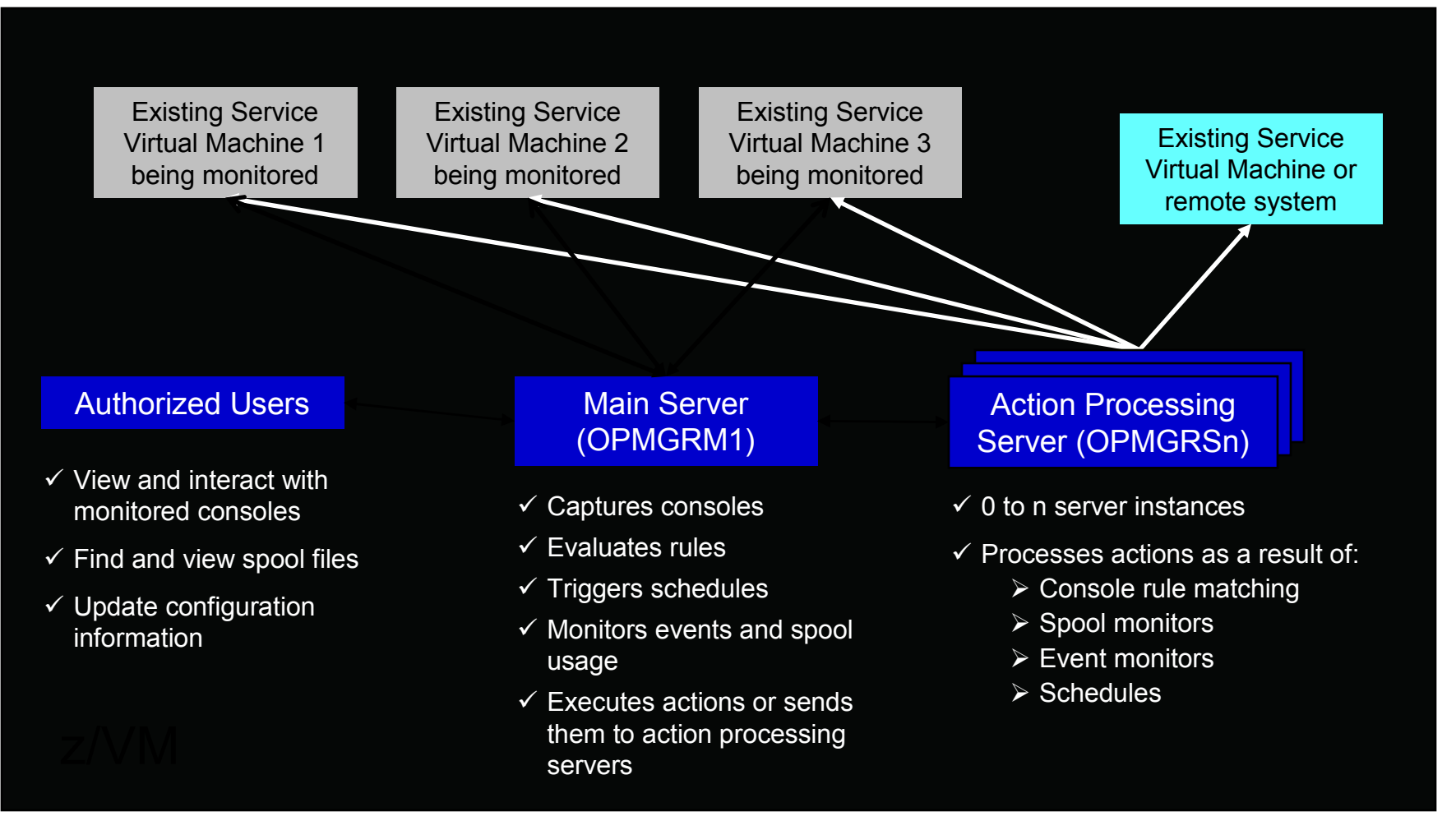

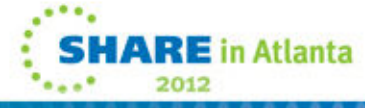

### **Summary**

- Use Operations Manager to
	- Automate daily operations
	- Prevent problems rather than react to them
	- Automate reactions to problems when they can't be prevented
	- Improve problem determination procedures
	- Increase programmer and operator productivity

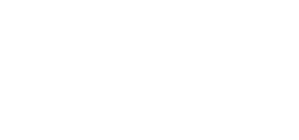

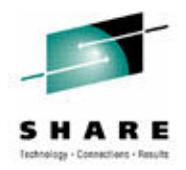

## **AGENDA**

- $\bullet$ Introduction
- Monitoring Requirements
	- Virtual Linux and z/VM performance considerations
	- Don't forget the hardware
	- Integration from hardware systems applications Persistent<br>historiaal views historical views
- Enterprise Management
- Operational Requirements
	- Centralized Control
	- Including all Enterprise Virtual Machines
- Integrating Monitoring and Operations
- •Bringing it all together

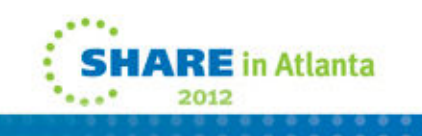

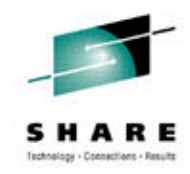

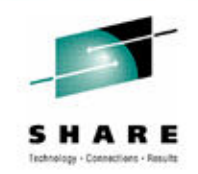

### **Bring it all together**

**It is often that a unit of work is serviced by multiple applications and databases across multiple operating systems, including z/VM and Linux. Integrated views allow:**

- **Unit of work, or application tracking**
- **Business views**
- **Single skill sets to monitor dissimilar hardware, operating system, and application environments.**

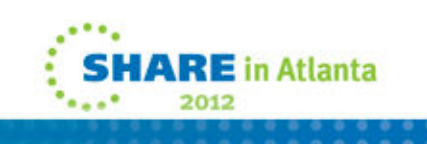

# **Application View: Scaling Scenario**

- WebSphere MQ on Linux for System z receives "order<br>Foguests" in the ferm of Queue messages, and places requests" in the form of Queue messages, and places them on a queue.
- A WebSphere Application Server is invoked to periodically<br>chock the queup for messages and presess them to a DB2 check the queue for messages and process them to a DB2 on z/OS database.
- The orders are coming too fast for the Websphereapplication to process.
- A second Linux server is started with another copy of Websphere application server to aid in the processing of requests.

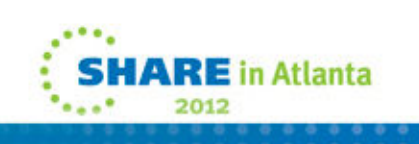

# **Application View: Scaling Scenario**

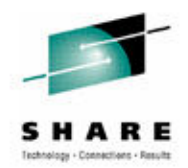

- Trigger: Queue Depth
- Options for triggering actions can be based on things such as:
	- The number of orders received but not yet processed (the number of messages on the queue)
	- The amount of time it is taking to process the orders
	- The response time of the web application
	- The CPU usage of the z/VM Guest
	- Other things I haven't given much thought to yet.

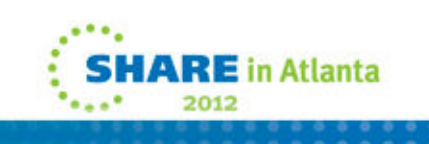

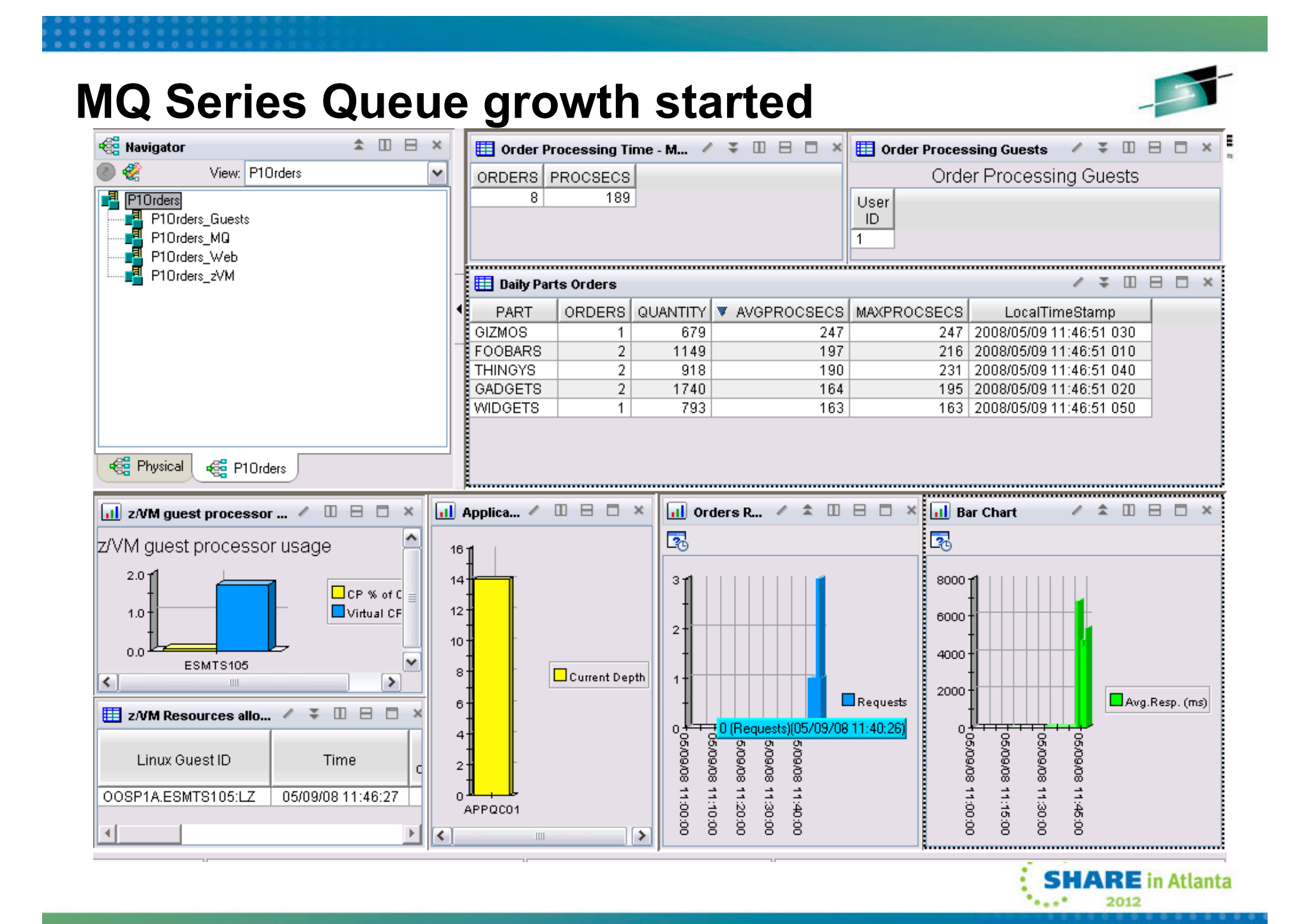

### **Scaling Scenario**

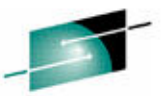

**SHARE** in Atlanta 2012

..........

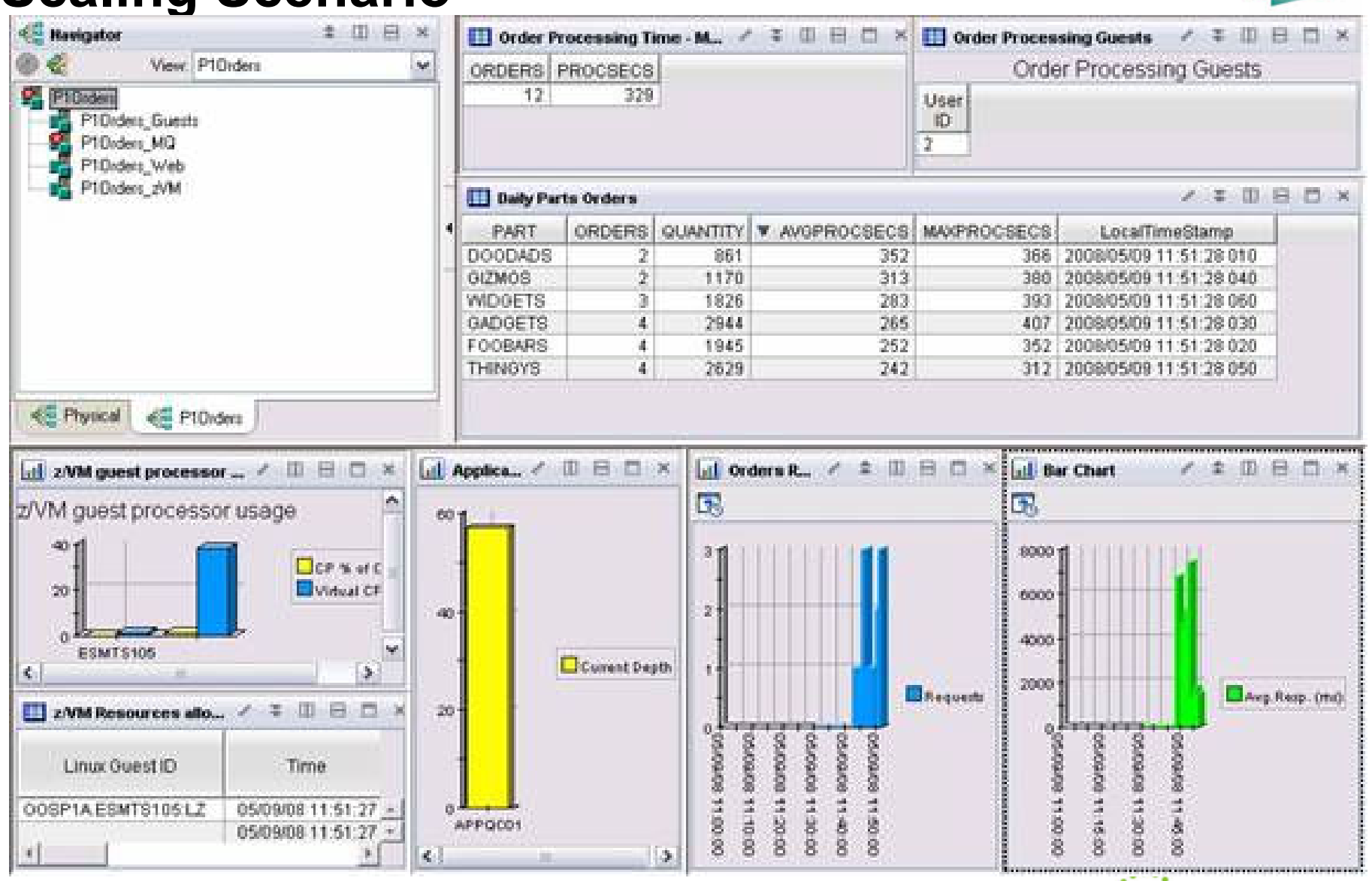
## **Adjusting Resources for a Linux Guest**

- Virtual CPU consumption is high for a Linux guest
- Detect the alert
	- Automation receives the message
- Action is triggered by a rule in Operations Manager
- Operations Manager issues CP commands to tune the guest
	- SET QUICKDSP
	- SET SHARE
- Ability to monitor the output is key

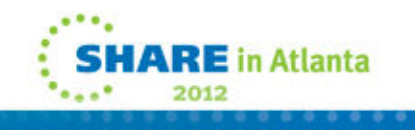

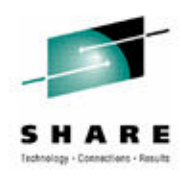

## **Adjusting resources for a Linux guest**

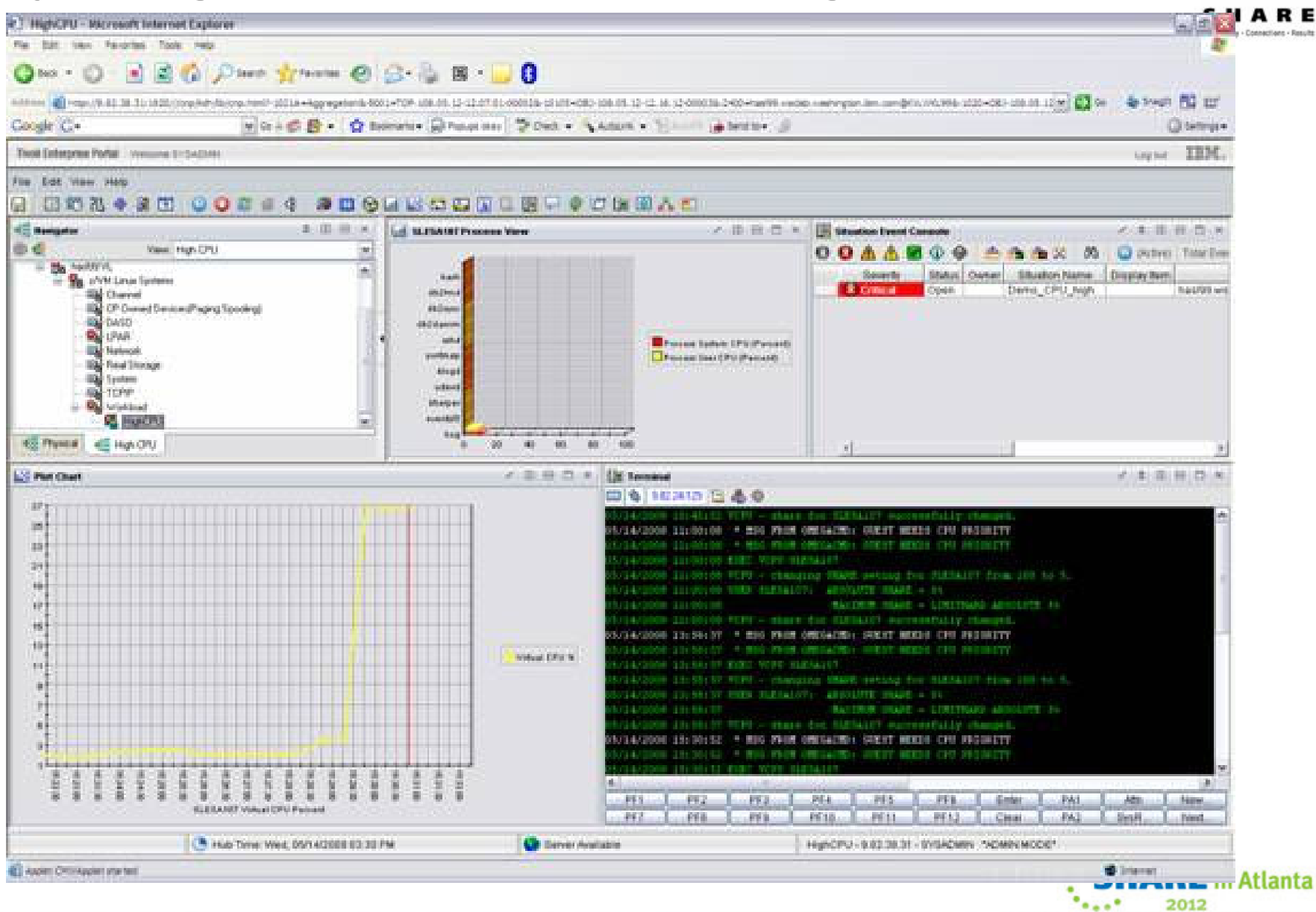

## **OMEGAMON Configuration**

- Define a situation (alert) to detect high CPU consumption for Linux virtual machines.
- Define the automated "Take Action" to:
	- Direct a message to console monitored by OperationsManager.
	- Include in the message keywords to trigger Operations Manager rule.
		- Guest Name
		- Guest need CPU priority text
		- Any unique data desired for specific customer environment.

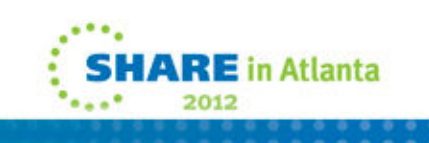

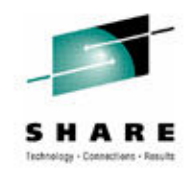

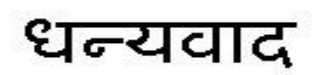

Hindi

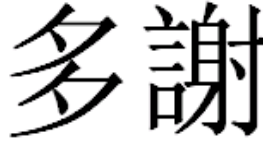

Traditional Chinese

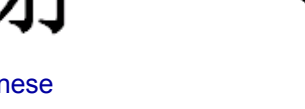

Спасибо

Russian

Thank You

English

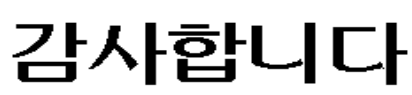

Е iste

Korean

Gracias

Spanish

Obrigado

Brazilian Portuguese

Arabic

Grazie

Italian

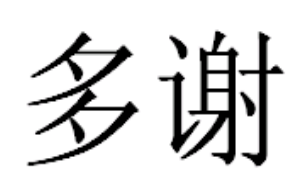

Simplified Chinese

Japanese

Danke**German** 

**Merci**

French

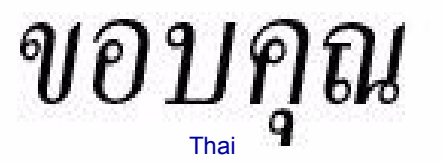

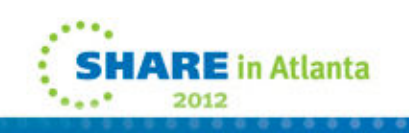

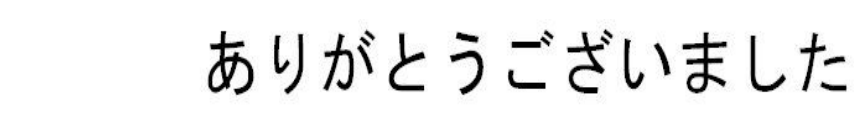

நன்றி Tamil